# **Welche kostenlosen Tools können uns bei der Arbeit mit Notes und Domino unterstützen?**

Jürgen Kunert Hands- On 3, Dienstag, 20. 9. 2016, 9:00 Uhr Hands- On 7, Mittwoch, 21. 9. 2016, 9:00 Uhr

## **Welche kostenlosen Tools können uns bei der Arbeit mit Notes und Domino unterstützen?**

- Mehr als 30/2 Tools, alle in mindestens einer Version kostenlos
- analog zu Hands-On 7, aber **andere** Tools
- Aufgabenstellung als Beispiel: Ist meine XML-Datei wohlgestaltet? Wenn nein, wo nicht?
- **Kurzvorstellung**
- dann ausprobieren einiger Tools
- Tools vorher vom NAS runterladen!

#### *"Ein Mann, der recht zu wirken denkt, Muss auf das beste Werkzeug halten*,

#### *Quelle: Faust I, Vers 109 f. / Direktor https://de.wikisource.org/wiki/Seite:Faust\_I\_%28Goethe%29\_013.jpg*

## "Mit gutem Werkzeug kann jeder arbeiten"

# Quelle: (ehem.) Projektleiter der Hamburger Hochbahn

## Gliederung für jedes Tool

- **Aufgabe**
- Hersteller/Entwickler
- Freeware/Registrierung/Kosten
- Support/Dokumentation
- Download-URL
- (keine) Installation/Voraussetzungen
- Konfiguration, wenn nötig
- Lösung der Aufgabe

- Welche Datei ist gerade geöffnet, von welchem Programm?
- Welche Datei aus vielen Textdateien in einer Ordnerstruktur enthält den Text "xyz"?
- In welchem Verzeichnis ist so viel Müll, dass meine Festplatte voll ist?
- Was kann ich aus einer NSD-Datei herauslesen?
- Welches Design-Element hat die Eigenschaft "Keine Aktualisierung"?
- Welche Schablonennamen sind auf einem Server mehrfach vorhanden?
- Wie kommt man ohne Konsole auf die Server notes.ini? Welche Einträge mit "debug" sind in der Server-notes.ini?

- Ist meine XML-Datei wohlgestaltet? Wenn nein, warum nicht?
- Ist meine XML-Datei valide? Wenn nein, warum nicht?
- Gibt es im Log Hinweise zu meinem Problem? Suche alle Zeilen mit dem Wort "Error"
- Welche DBs mit Manager Default habe ich auf meinem Server?
- Welche Items sind in einem Dokument vorhanden? Übersichtliche Darstellung
- Ein Feld in einem Dokument ändern
- Ein Feld in einem Profildokument ändern
- Ein Feld in mehreren Dokumenten ändern
- Welche zeitgesteuerten Agenten laufen auf meinem Server?
- Dokument finden nach Unid oder NoteId

- Wann wurde ein Dokument (mit einer bestimmten UnId) gelöscht?
- Suche über alle Dokumente ohne Ansicht
- Wie gut ist mein Server bei SSL/TLS-Verbindungen abgesichert?
- Welche Ciphers bietet mein HTTPS-Domino/Traveler-Server an?
- Welche Einträge vom Typ Error sind in der Ereignisanzeige?
- Kommt eine Mail an meinem Server an?
- Worin unterscheiden sich zwei Design-Elemente?
- In welchen Design-Elementen kommt der Text XXY vor?
- Wie kann ich CSV-Dateien ohne Excel komfortabel bearbeiten?

- Welche Programme werden mit Windows automatisch gestartet?
- Auf welchen Ports lauscht mein PC/Server?
- Reagiert der Server auf Port 1352 und andere?
- Reagiert der Server auf Port 1352 und andere? mit Parameter -t
- Reagiert der Server auf Port 1352 und andere? mit Sound
- Welche Dateien sind von welchem Programm geöffnet?
- ACL einer DB auf mehreren Servern gleichzeitig ändern
- Prüfen, ob auf jedem Server im Cluster eine passende Replik vorhanden ist – und korrigieren
- Verschlüsseln und Verstecken von Dateien und Verzeichnissen
- In welchen Verzeichnissen wird gerade geändert?

## **Openfiles**

- Aufgabe: Welche Dateien sind geöffnet?
- **Openfiles**
- **Microsoft**
- Bestandteil von Windows 7, 8, 10(?)
- Support/Dokumentation: https://technet.microsoft.com/de-de/library/bb490961.aspx
- Kommandozeilenbefehl, als Administrator ausführen
- keine Installation, Aktivierung über **openfiles /local on + Neustart**
- openfiles /query /v

## **Openfiles**

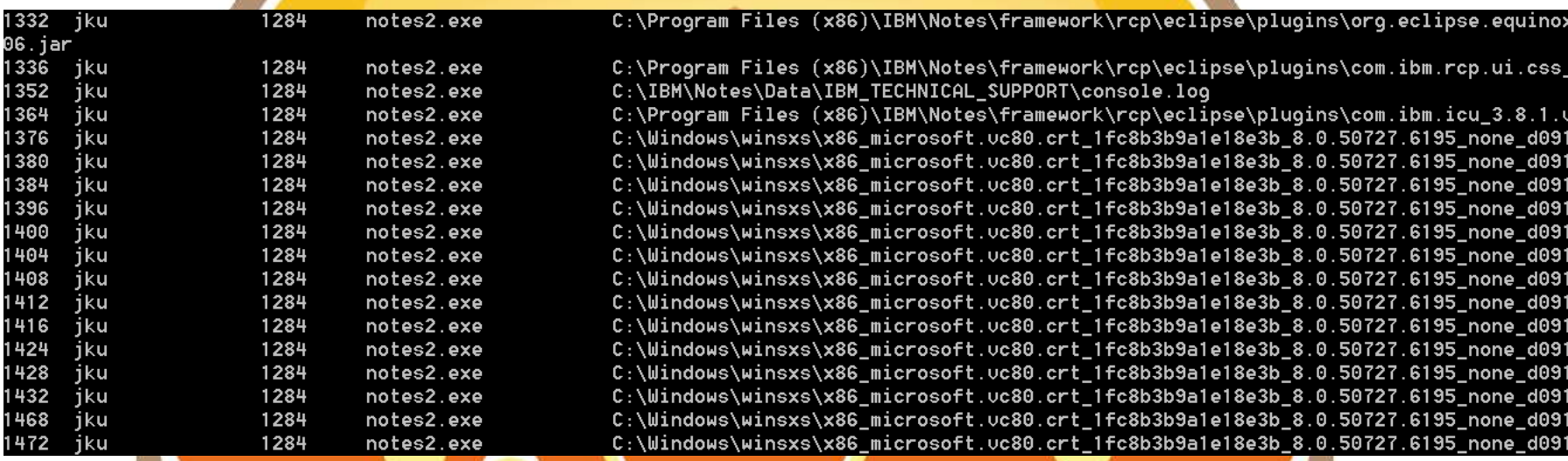

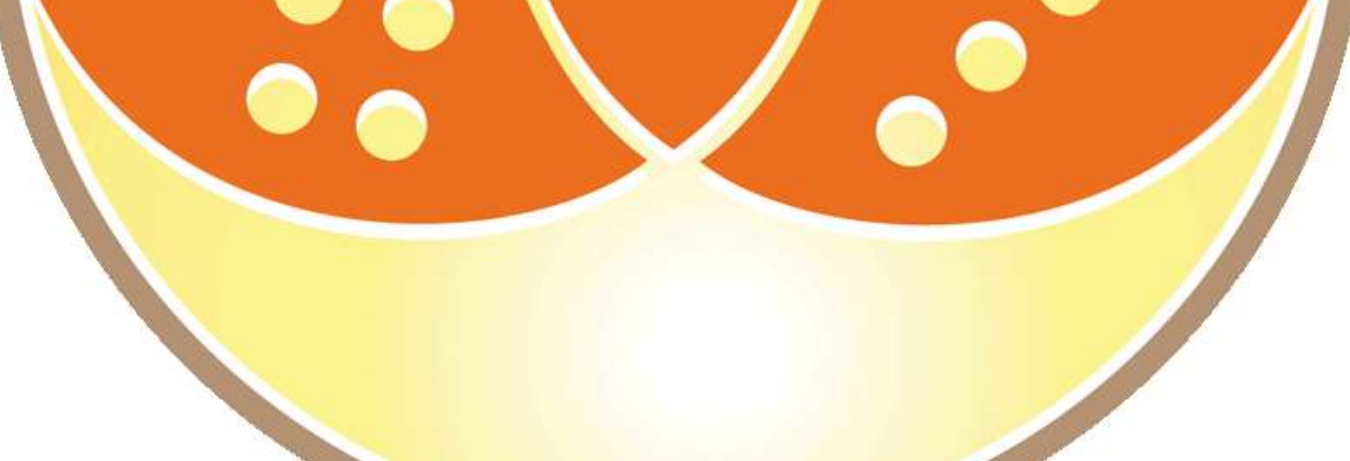

- Aufgabe: Ist meine XML-Datei wohlgestaltet? Wenn nein, warum nicht?
- **Freeware**
- Support/Dokumentation: https://notepad-plus-plus.org/resources.html
- Download-URL https://notepad-plus-plus.org/download/v6.9.1.html
- Installation + Installation von PlugIns

• Plugin-Installation:

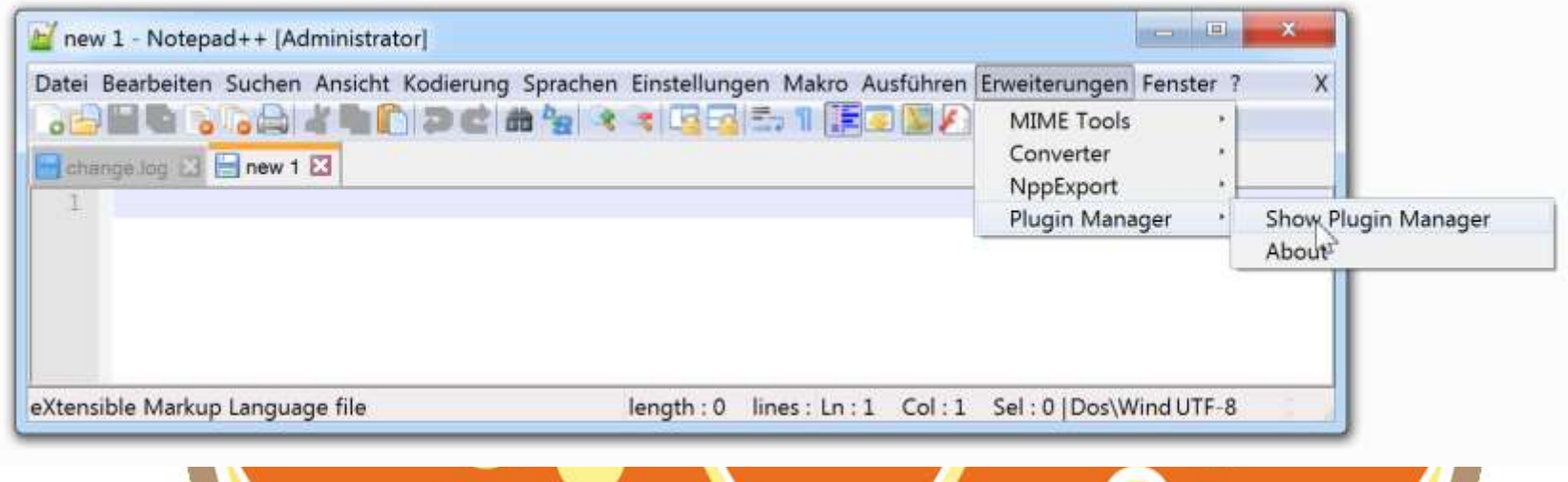

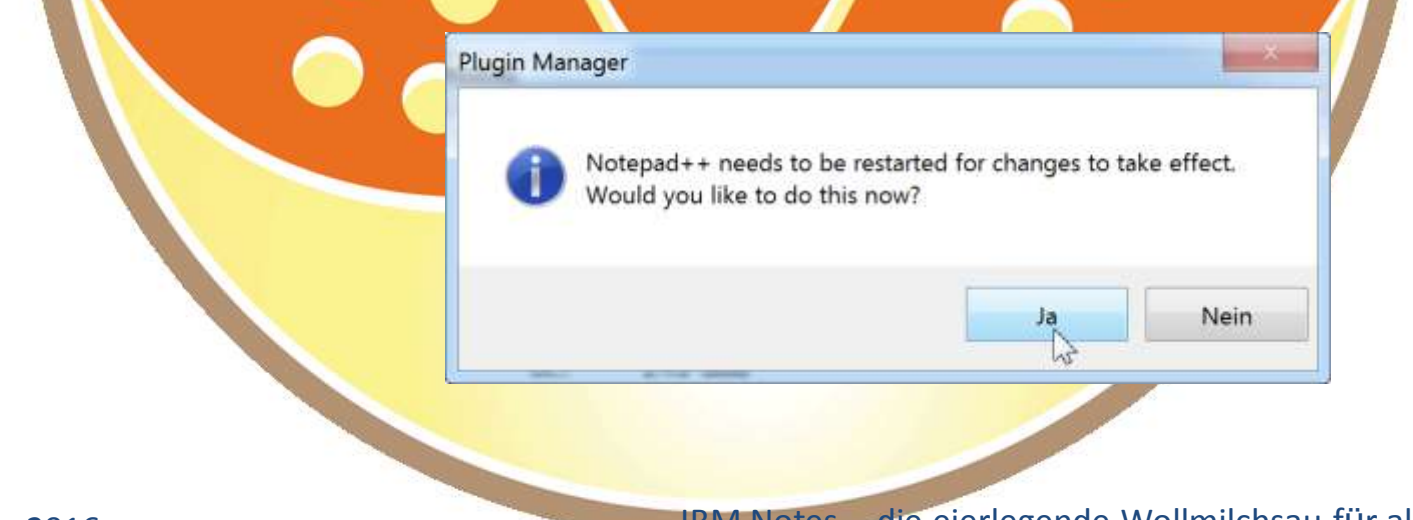

j

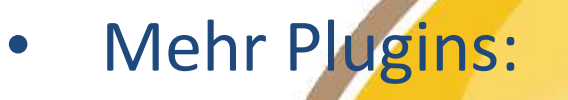

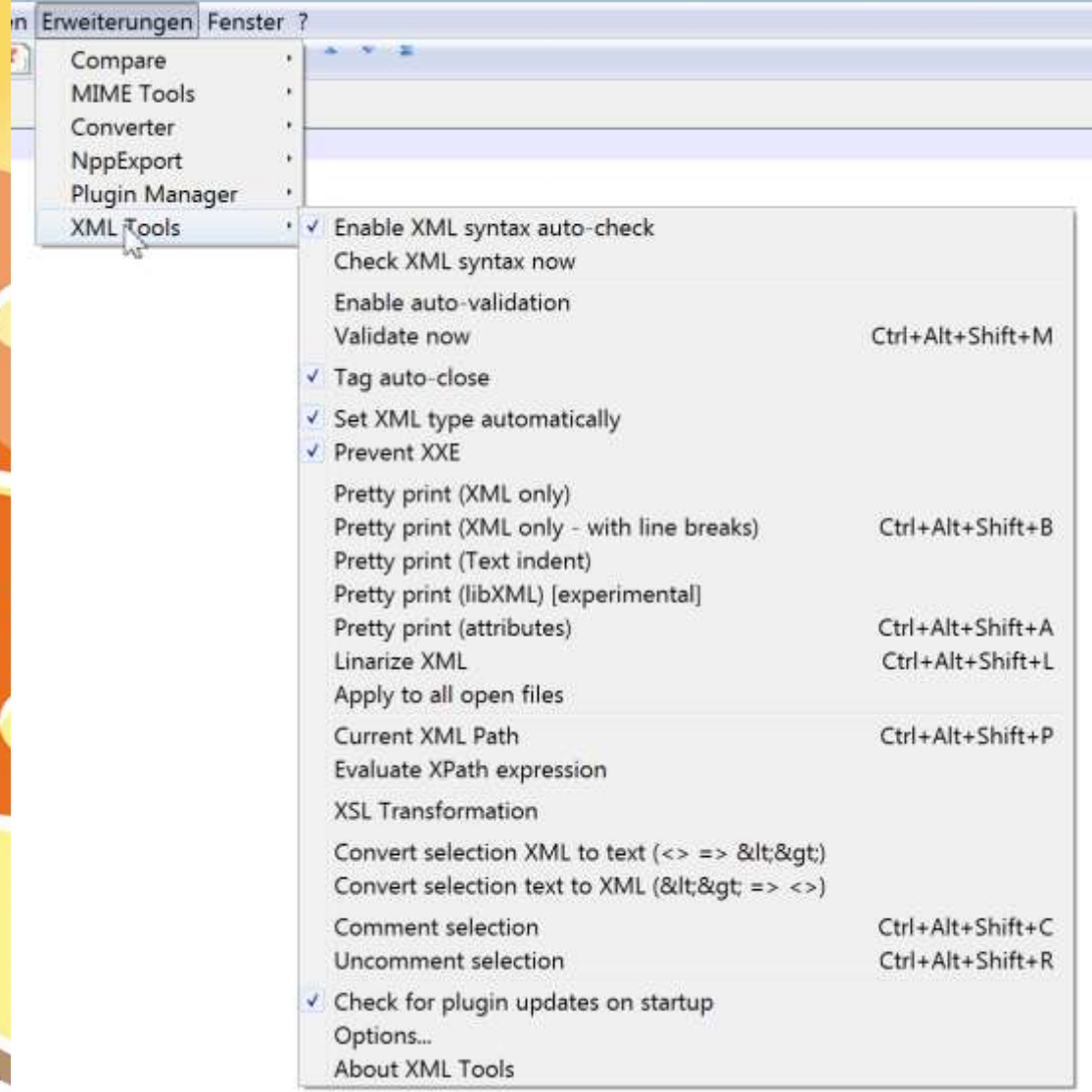

- 1. Aufgabe: Ist meine XML-Datei wohlgestaltet? Beispiel:
	- DXL exportieren
- 2. Aufgabe: Ist meine XML-Datei valide? Beispiel:
	- Passende XSD aus Programmverzeichnis/xmlschemas wählen

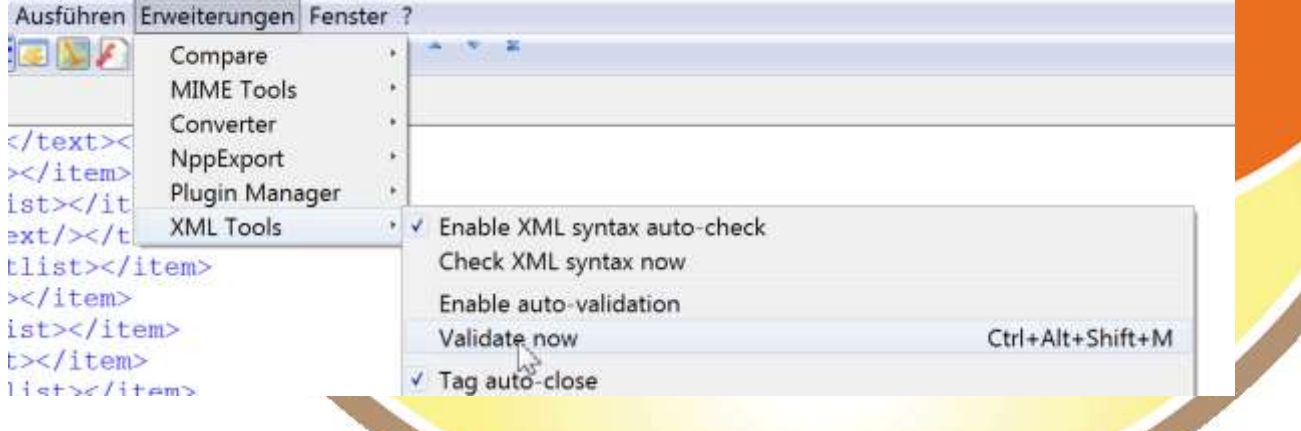

• 3. Aufgabe: Suchen über Text/Log-Dateien eines Verzeichnisses

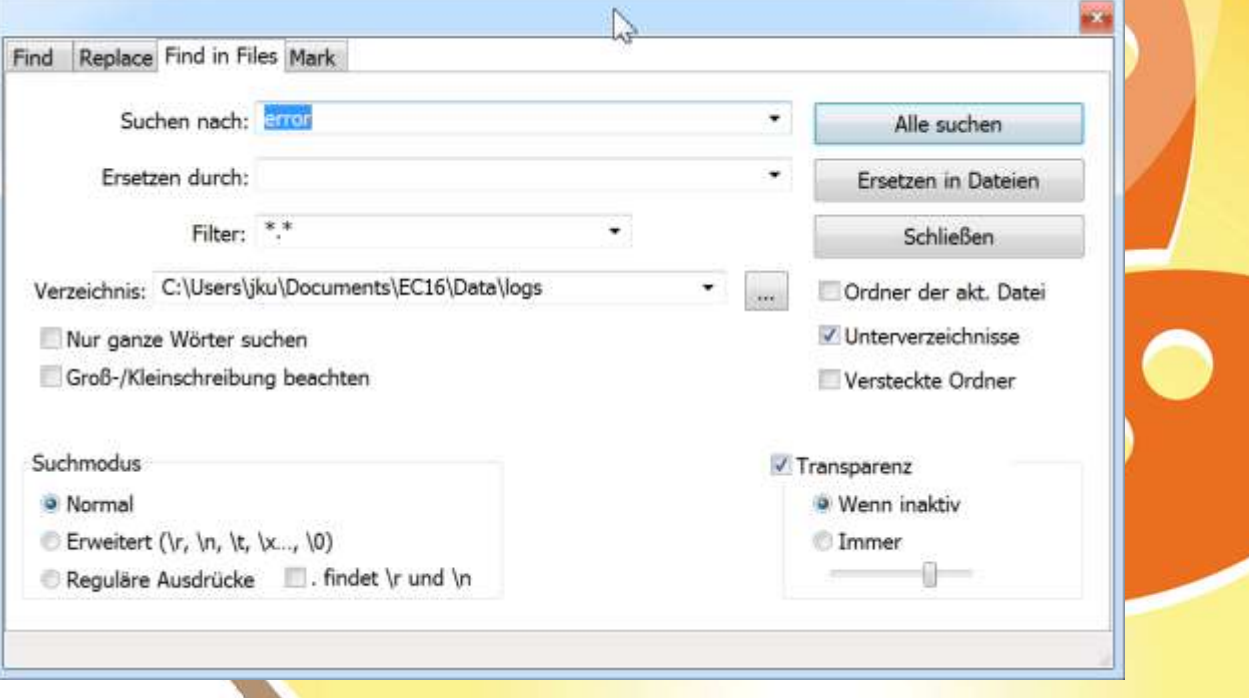

## • 3. Aufgabe: Suchen über Text/Log-Dateien eines Verzeichnisses

Find result - 194 hits

Line 37: Unknown 10 (ERR DATA FORMAT ERROR) Line 87: [05/05 20:09:52.596] SEVERE PS-15cc [5C49EB4C7AB58132C1257665005624D1] Juergen ] Line 90: Unknown 10 (ERR DATA FORMAT ERROR) Exception Thrown: com.lotus.sync.dca.CAExcep Line 114: Throw: TASK CUSTOM EXPORT DOC, (Error initializing EventContainer from Entry) Ca Line 117: Unknown 10 (ERR DATA FORMAT ERROR) Line 167: [05/05 20:09:52.658] SEVERE PS-15cc [E20FD6F9F35133A0C125766500562519] Juergen Line 170: Unknown 10 (ERR DATA FORMAT ERROR) Line 194: Throw: TASK CUSTOM EXPORT DOC, (Error initializing EventContainer from Entry) Ca Line 197: Unknown 10 (ERR DATA FORMAT ERROR) Line 247: [05/05 20:09:52.752] SEVERE PS-15cc [EB21E15E47E6C028C125766500562543] Juergen Line 250: Unknown 10 (ERR DATA FORMAT ERROR) Line 273: \*\*\*\*\*\*\*\*\*\*\*\*\*\*\*\*\*\*\*\*\*\*\*\*\*\*\* Exception Thrown: com.lotus.sync.dca.CAExcep Line 274: Throw: TASK CUSTOM EXPORT DOC, (Error initializing EventContainer from Entry) Ca 277, Unknown 10 /FBD DATA FORMAT

#### Atom

- Aufgabe: Vergleich von 2 Textdateien
- **Freeware**
- Support/Dokumentation: https://atom.io/docs
- Download-URL https://atom.io/
- Atom is a Web Application running on a desktop
- Installation + Installation von PlugIns

#### Atom

- Funktionen:
	- syntax highlighting (all the language-\* packages)
	- find and replace
	- go to line
	- **image viewer**
	- notifications inside Atom
	- Atom settings panel
	- **displays files in a treeview**
	- **snippets management**

#### Vergleich von Atom und Notepad++

- [http://vschart.de/vergleich/github-atom/vs/notepad](http://vschart.de/vergleich/github-atom/vs/notepad-plus-plus)plus-plus
- Atom ist jünger
- Atom ist Web-affiner
- Atom startet langsamer
- Atom gibt's auch für Mac und Linux
- Atom läuft auch auf Mac und Linux

#### **Windirstat**

- Aufgabe: In welchem Verzeichnis ist so viel Müll, dass meine Festplatte voll ist?
- Open Source, Freeware
- Support/Dokumentation: http://windirstat.info/index.html
- Download-URL http://windirstat.info/download.html
- **Installation**
- Starten, Laufwerk oder Verzeichnis auswählen

#### **Windirstat**

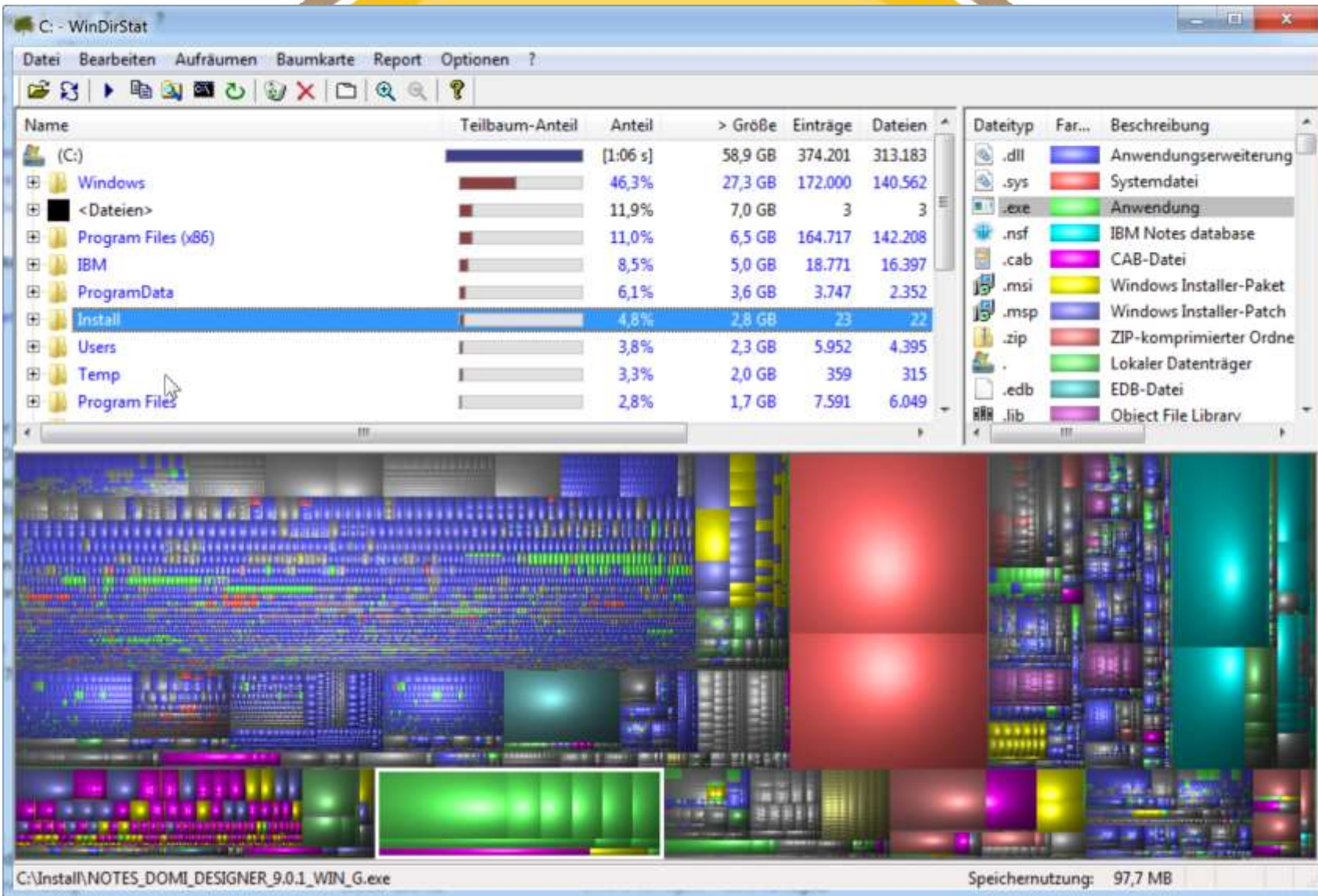

#### Treesize Free

- Aufgabe: In welchem Verzeichnis ist so viel Müll, dass meine Festplatte voll ist?
- Hersteller: jam Software, Trier (D)
- Support/Dokumentation: http://www.jam-software.de/treesize\_free/?language=DE
- Download-URL https://www.jam[software.de/customers/downloadTrial.php?article\\_no=80&language=DE&](https://www.jam-software.de/customers/downloadTrial.php?article_no=80&language=DE&)
- **Installation**
- Öffnen über Rechtsklick

#### Treesize Free

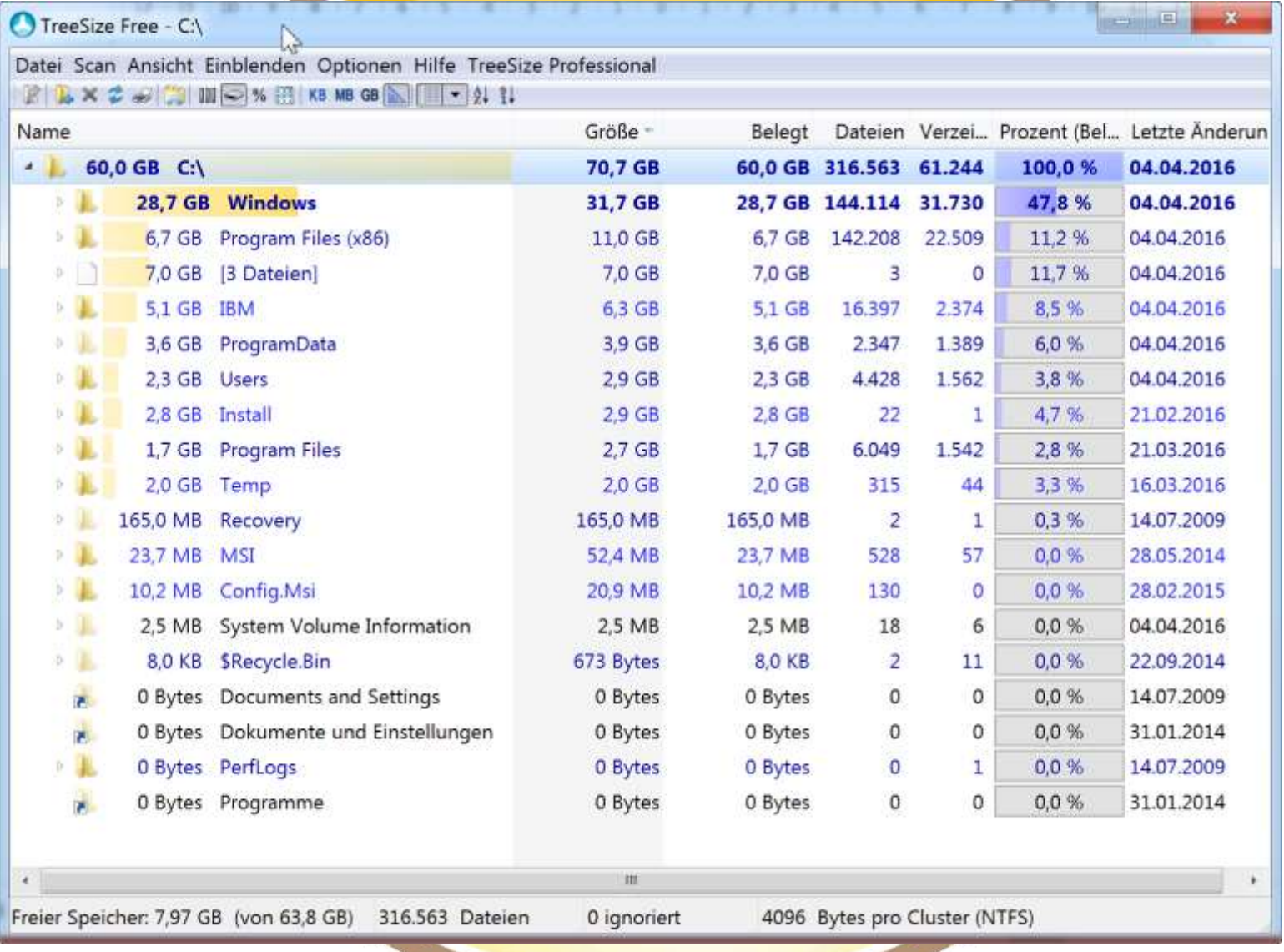

- Aufgabe: Was hilft beim Analysieren eines Crashes?
- IBM
- Support/Dokumentation: https://www-304.ibm.com/support/docview.wss?rs=899&uid=swg24019151
- Download-URL https://www-304.ibm.com/support/docview.wss?rs=899&uid=swg24019151
- Installation: Programm und Notes-DB
	- bei der Pfadangabe will der Installer den Programmpfad von Notes wissen

#### • Nsd-Datei importieren:

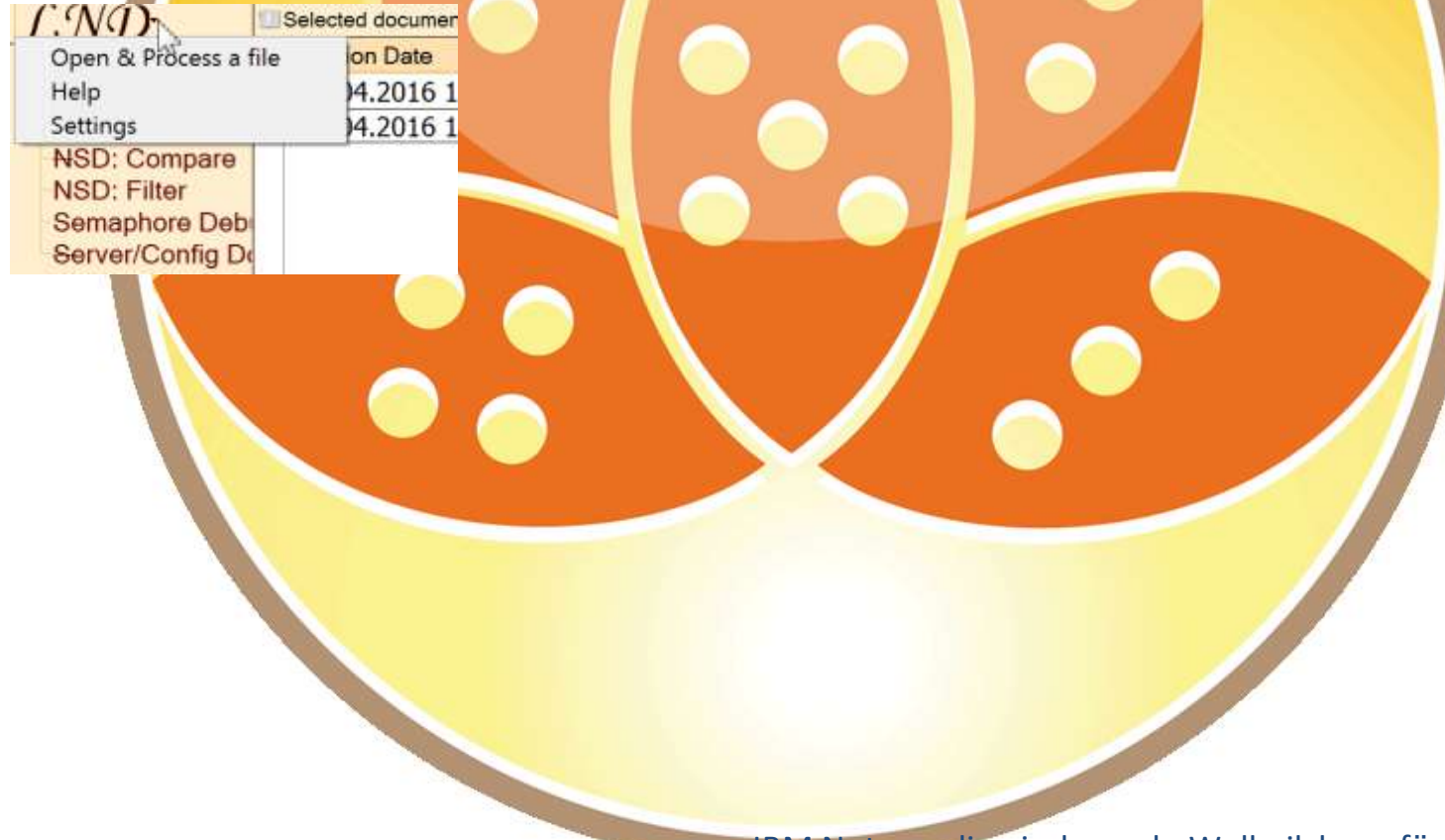

#### Tipp: Ausführen: "Dateityp ändern"

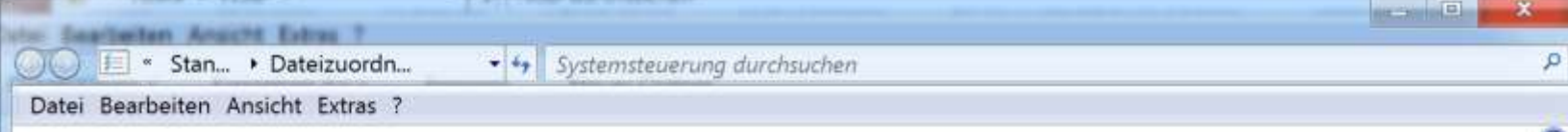

#### Dateityp oder Protokoll einem bestimmten Programm zuordnen

Klicken Sie auf eine Erweiterung, um das Programm anzuzeigen, das diese standardmäßig öffnet. Klicken Sie auf "Programm ändern", um das Standardprogramm zu ändern.

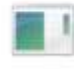

Lotus Notes Diagnostic **IBM Corp** 

Q

Programm ändern...

12

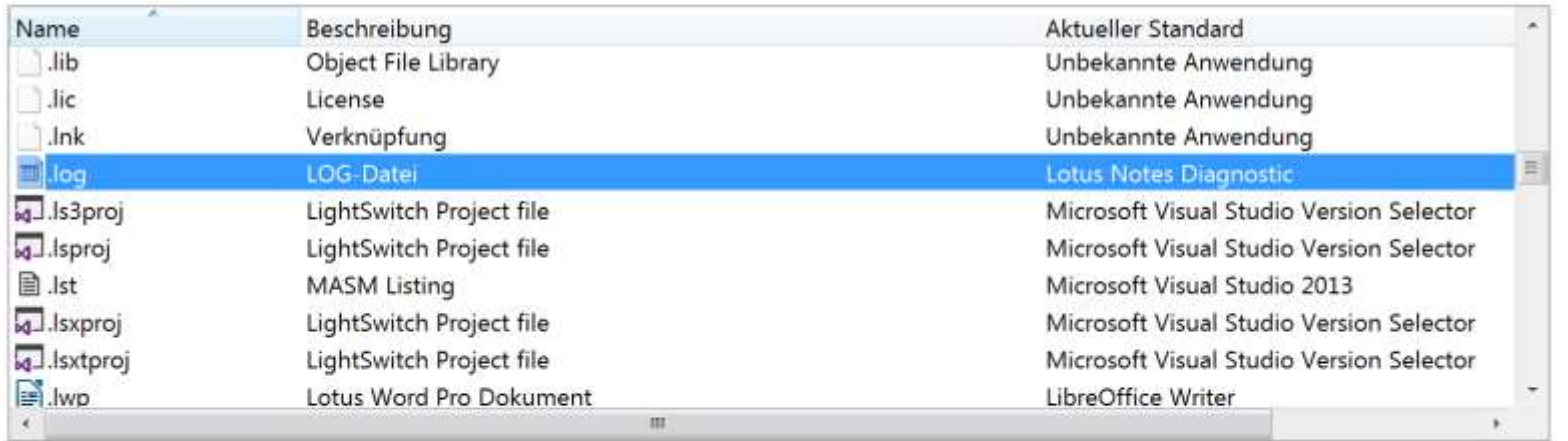

Schließen

#### • NSD-Datei analysieren:

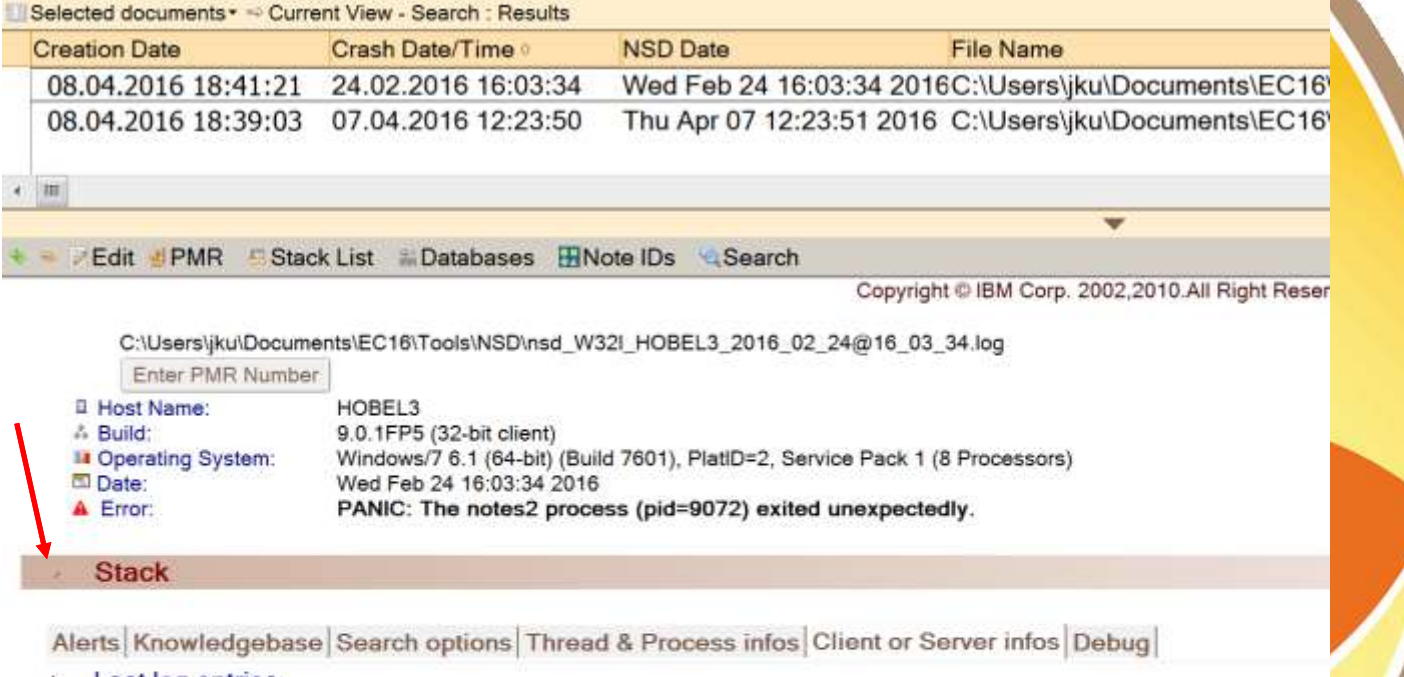

- ٠ Last log entries
- Notes.ini
- Memory
- Shared Handle Table Info
- **Shared Memory Statistics** ٠
- **Shared OS Fields**
- **System information**
- Top 10 Shared Memory Block usage

Q

**User Environment** 

- Aufgabe: Welches Design-Element hat die Eigenschaft "Keine Aktualisierung"?
- IBM
- Support/Dokumentation: <http://www-01.ibm.com/support/docview.wss?uid=swg21459332> http://www-01.ibm.com/support/docview.wss?uid=swg27043645&myns=swglotus&mynp=OCSSK TMJ&mync=E
- Download-URL http://www-01.ibm.com/support/docview.wss?uid=swg21459332
- Notes-DB, Create a new database from your local templates of the one named "AdminTools1.3"
- Read the "About this Database"

- 1. Remove Profiles Tool
- 2. Out of Office Diagnostic Tool
- 3. Prohibit Design Element Tool
- 4. Copy Database Tool
- 5. Rebuild Mail Database Inbox
- 6. Edit Database ACL
- 7. Find Duplicate Templates
- 8. Disable Background Agents
- 9. Create Mail Database Spreadsheet
- 10. Document DXL Export Tool
- 11. Fix Duplicate Folders
- 12. Log Analysis
- 13. Mail Database Search
- 14. Delete Document
- 15. Edit Mail Rules

#### Designelemente mit "keine Aktualisierung" finden:

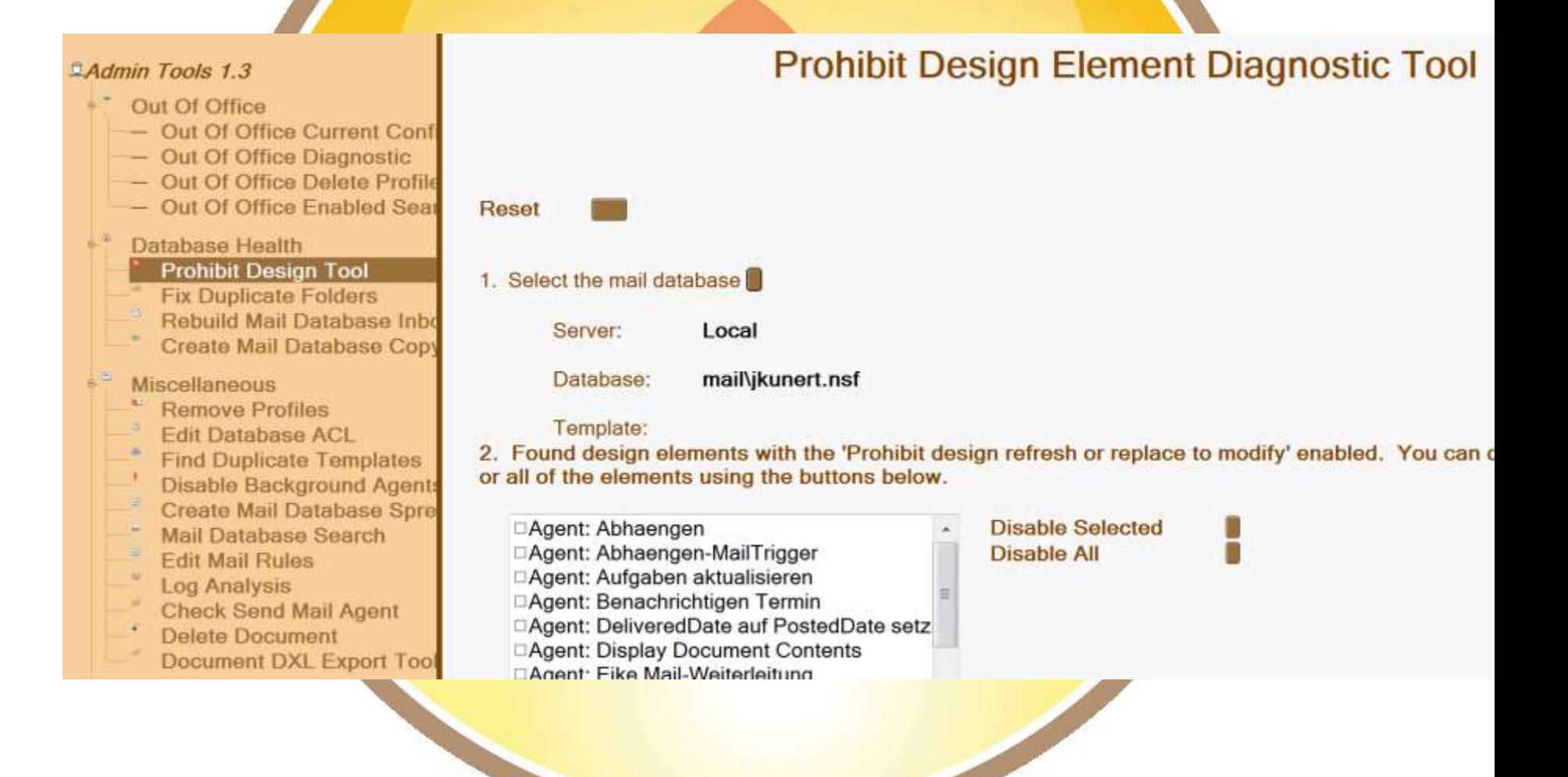

#### Doppelte Schablonen finden:

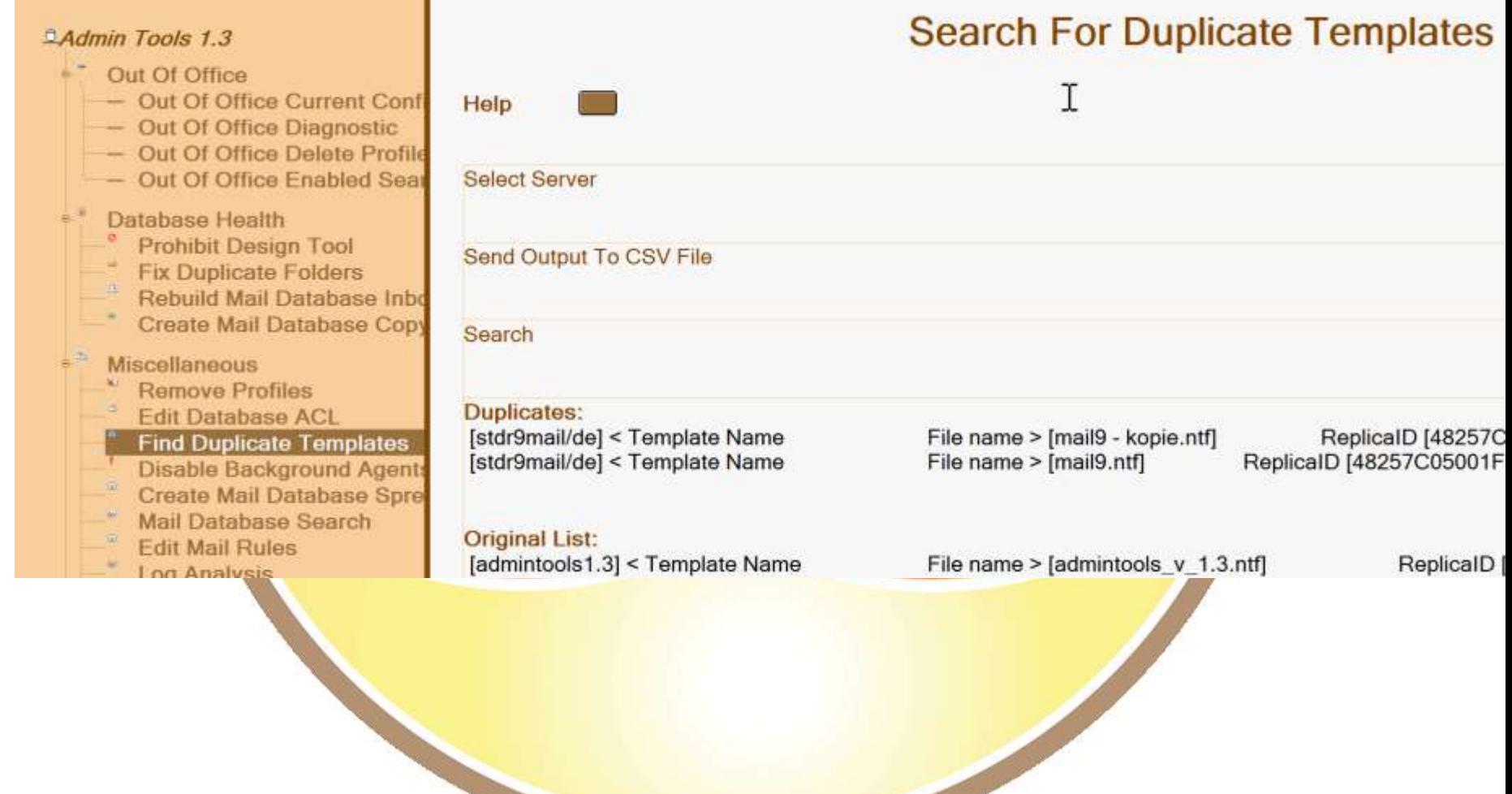

- Aufgabe: Zugriff auf notes.ini eines Servers
- Rudi
- Bestandteil von Windows 7, 8, 10(?)
- Support/Dokumentation: ./.
- Download-URL ./.
- **Symbolleiste**
- Installation eines neuen Symbols

#### • Symbolleiste: Installation eines neuen Symbols 1

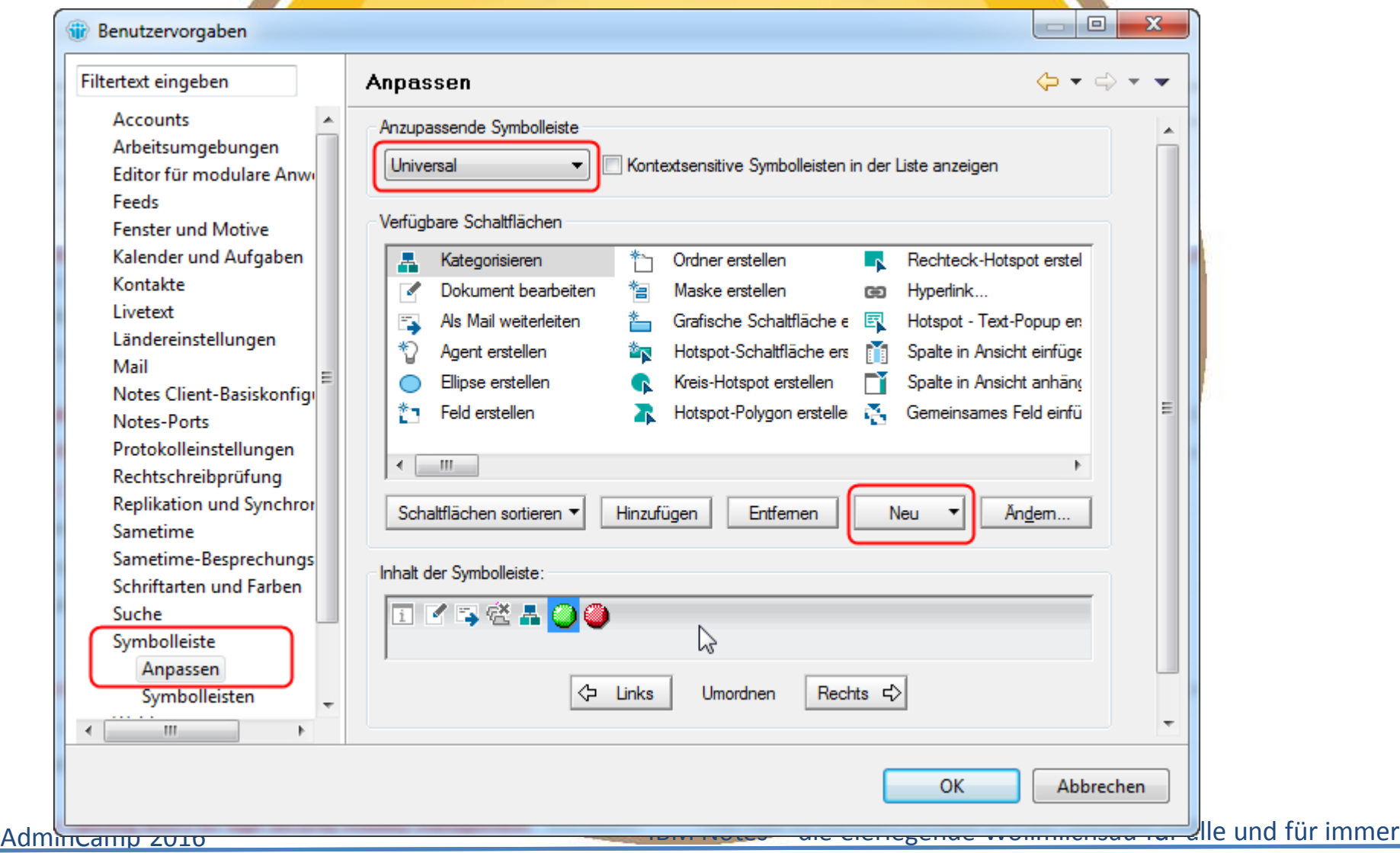

#### • Symbolleiste: Installation eines neuen Symbols 2

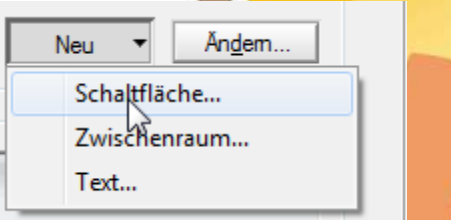

- Schaltfläche:
	- **Beschriftung**
	- Symbol auswählen
	- Formeltext kopieren
	- **Einfügen**
	- OK

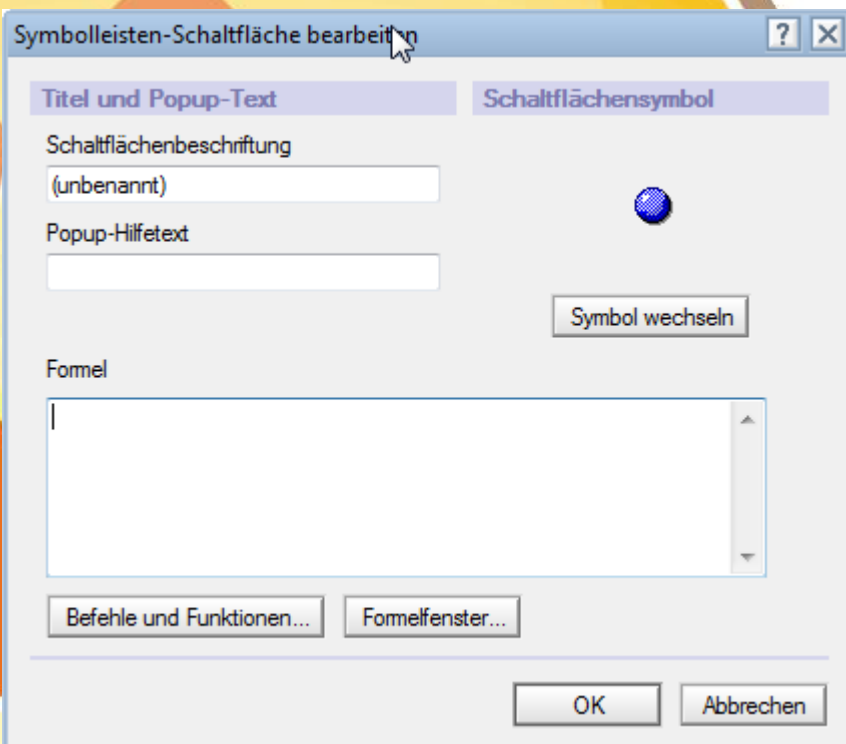

#### • Aufgabe: Zugriff auf notes.ini eines Servers

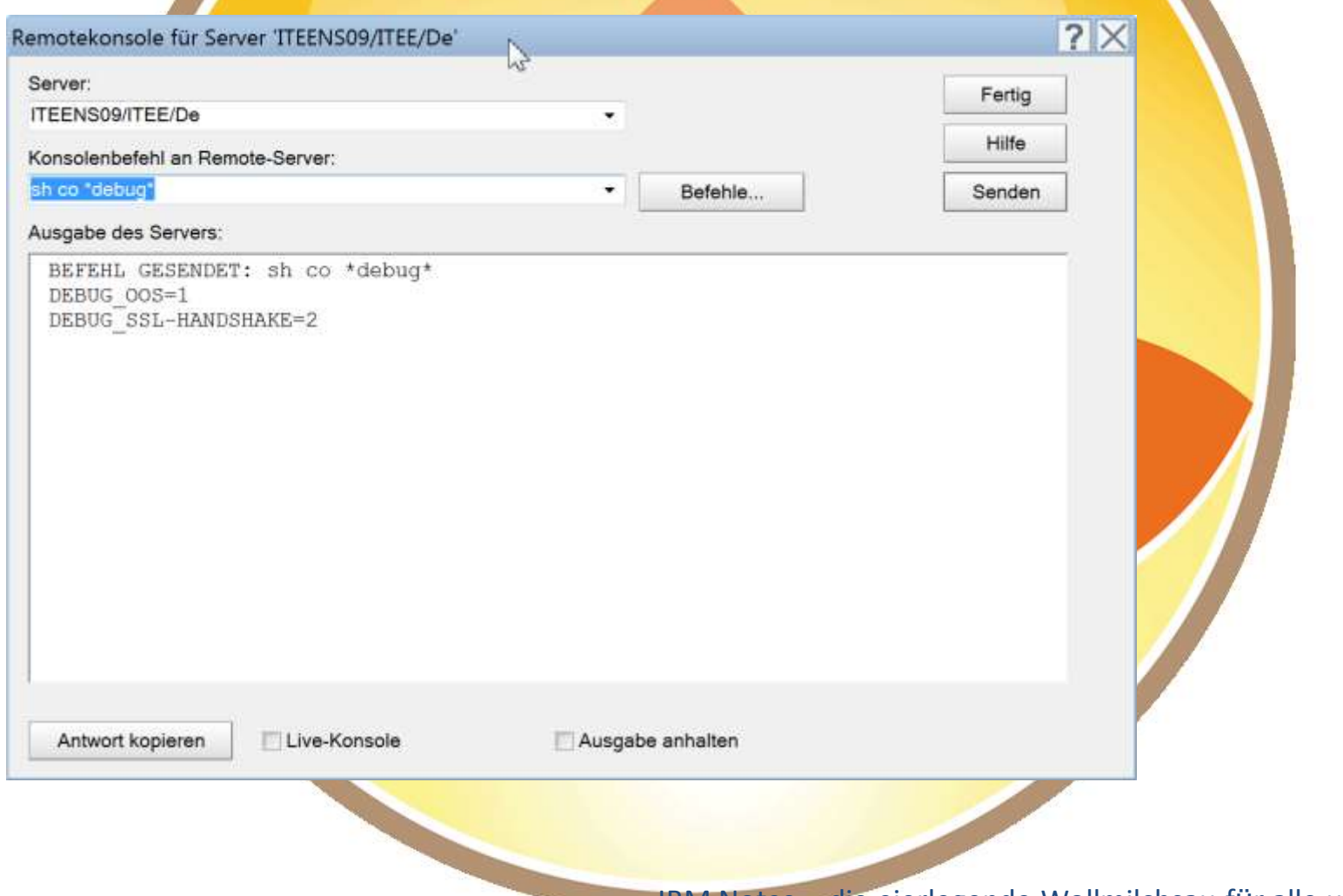
# **Rudis QuickAdmin**

## • Aufgabe: Schneller Zugriff auf Administrationsfunktionen

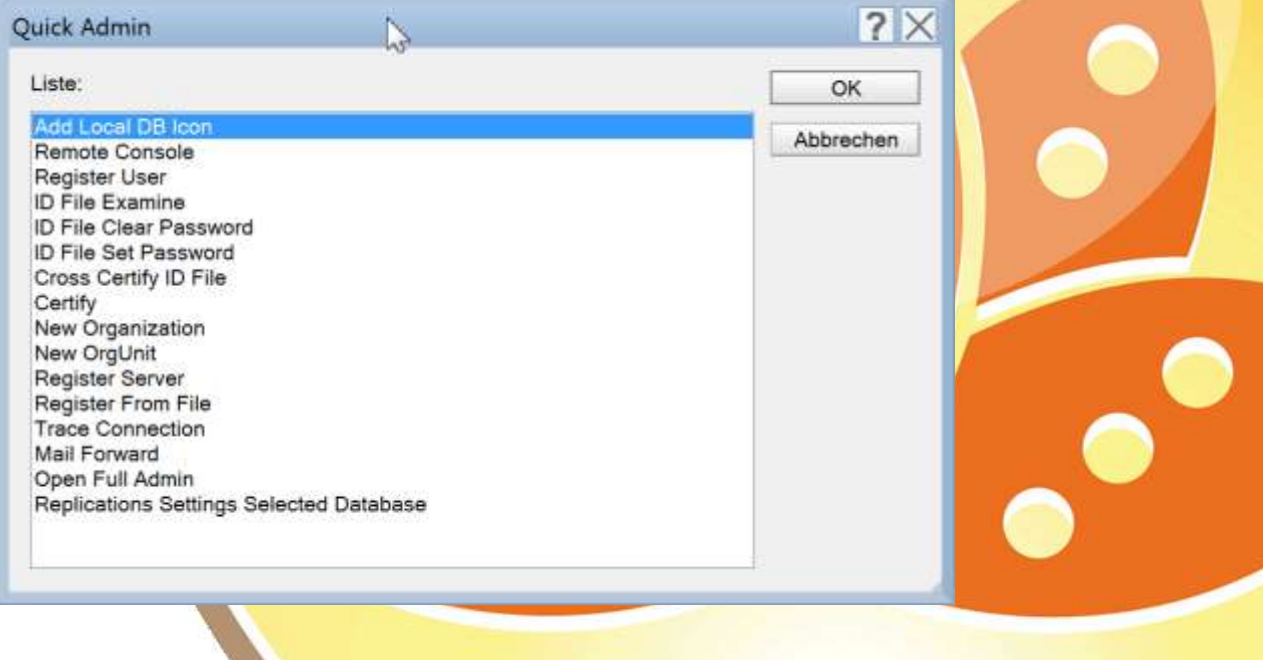

- Aufgabe: Suchen im Log
- John Buoro/VirtualObjectives
- **Freeware**
- Download-URL https://www.virtualobjectives.com.au/notesdomino/loganalyser6.htm
- Notes-DB

- Aufgabe: Suchen im Log
	- . Examines the documents in the Miscellaneous Events or Mail Routing Events in the server's LOG.NSF database looking for keywords.
	- . Searches can be scheduled or run manually.
	- Allows multiple Settings documents so you can search different servers, log databases, or using different keywords.
	- Keywords are case insensitive.
	- Allows you to list keywords to ignore to help prevent reporting known errors.
	- . Search results are recorded in multiple categories views.
	- Search results can be emailed, saved to the database, or in the can of a manually search displayed immediately.

- Aufgabe: zeilenweises Suchen im Log
- Einstellen unter "Settings"

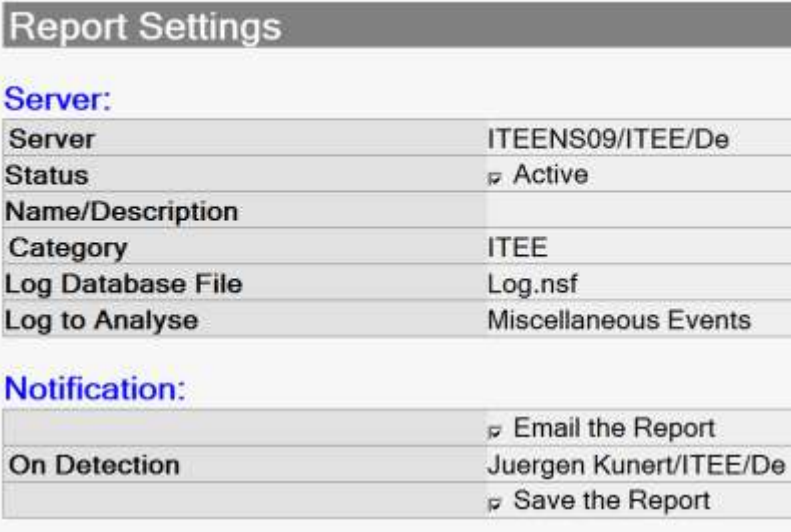

#### **Date/Time Last Examined:**

26.03.2016 11:42:15 Date/Time

#### **Keywords to Monitor:**

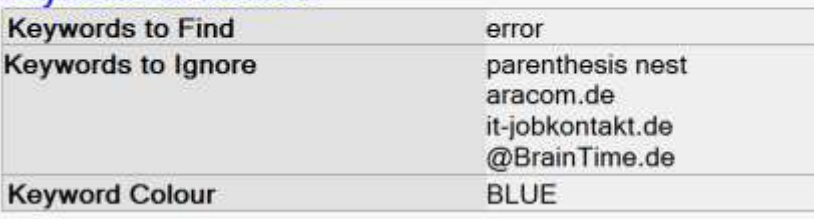

AdminCamp 2016 IBM Notes – die eierlegende Wollmilchsau für alle und für immer

Events

- Aufgabe: zeilenweises Suchen im Log
- **Ergebnisse**

#### Report - 26.03.2016 11:50

Log Type: Miscellaneous Events Category: ITEE Manually created report over target server ITEENS09/ITEE/De

#### Server:

#### Log Type: Miscellaneous Events

19.03.2016 03:38:19 treeMailS (A): Error (1028): Entry not found in index (File: <mkaktengine.c> Function: <CheckPerMDForDesign02>) 19.03.2016 04:00:07 Sed vity Probe: Default Security/Configuration Probe error during probe processing: Entry not found in index 19.03.2016 04:38:20 treeMailS (A): Error (1028): Entry not found in index (File: <mkaktengine.c> Function: <CheckPerMDForDesign02>) 19.03.2016 05:33:15 treeMailS (A): Error (1028): Entry not found in index (File: <mkdvengine.c> Function: <RunLNAgentInDatabase01>) 19.03.2016 05:38:22 treeMailS (A): Error (1028): Entry not found in index (File: <mkaktengine.c> Function: <CheckPerMDForDesign02>) 19.03.2016 06:38:24 treeMailS (A): Error (1028): Entry not found in index (File: <mkaktengine.c> Function: <CheckPerMDForDesign02>) 19.03.2016 07:38:26 treeMailS (A): Error (1028): Entry not found in index (File: <mkaktengine.c> Function: <CheckPerMDForDesign02>)

# **Catalog.nsf**

- Aufgabe: Welche DBs mit Manager=Default habe ich auf meinem Server??
- Hersteller: IBM, Bestandteil von Domino
- Support/Dokumentation: Admin-Hilfe
- Catalog.nsf
- Ansicht: Zugriffskontrolllisten/Nach Zugriffsebene
- keine Installation

# Catalog.nsf

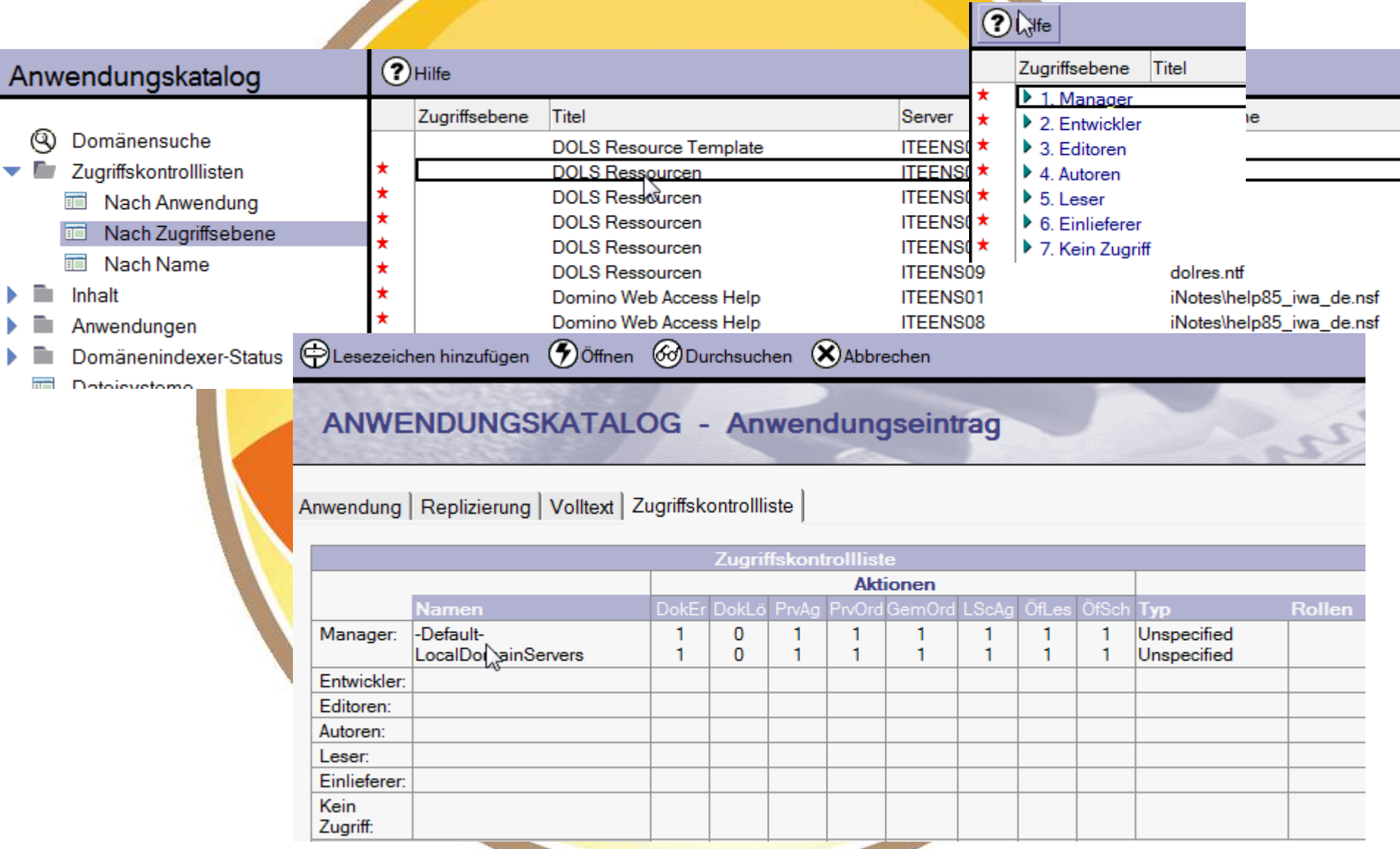

#### IBM Notes - die eierlegende Wollmilchsau für alle und für immer

# Catalog.nsf

#### • Nur DBs mit dieser Eigenschaft werden angezeigt:

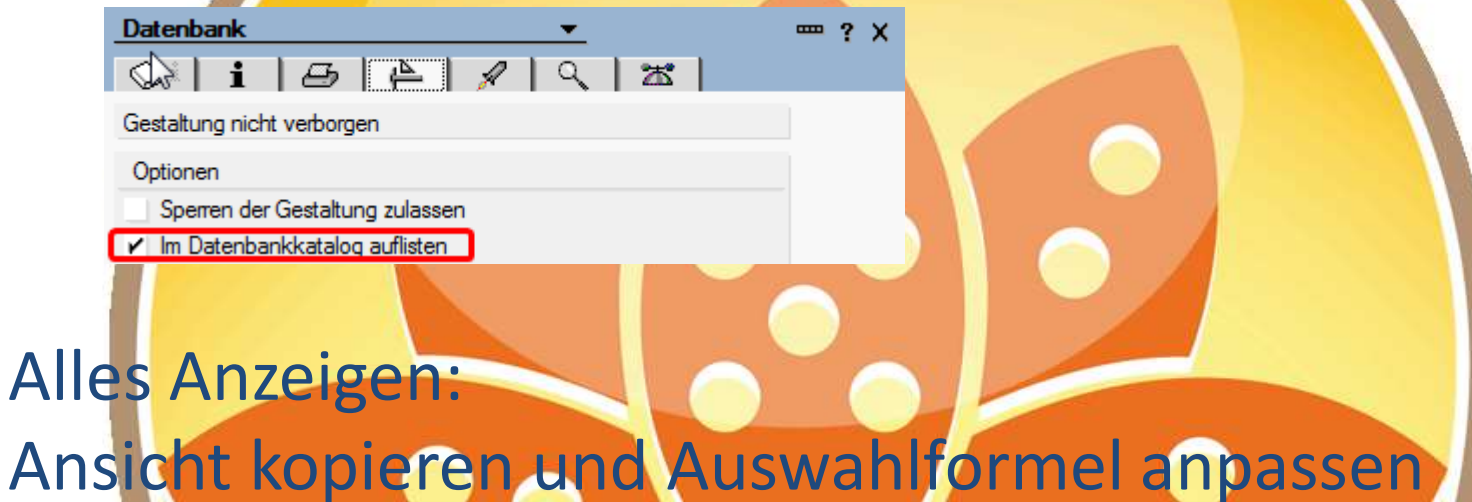

• SELECT @IsAvailable(ReplicaID)& @IsUnavailable(RepositoryType)& !(DBListInCatalog = "0")

- Aufgabe: Welche Agenten laufen auf meinem Server?
- Erik Schmalz (Dresden)
- **Freeware**
- Support/Dokumentation: https://www.youtube.com/watch?v=Y0tvzFxn4Z4
- Download-URL http://noteshexe.de/blog/?p=4081
- DB aus Schablone erstellen, dann Symbolleiste installieren, Neustart Notes

## **Notes Document Viewer**

- Aufgabe: Übersichtliche Anzeige vieler Details eines Dokuments, inkl. MIME-Darstellung
- Mayflower Software, USA
- Freeware, Registrierung beim Download, enthält Werbung
- Support/Dokumentation: "Benutzen dieser Datenbank"
- Download-URI http://www.maysoft.com/dl/dlreg.nsf/DL\_DV?OpenForm
- Notes-DB aus Schablone erstellen

# **Notes Document Viewer**

alle und für immer

#### • Aufgabe: Übersichtliche Anzeige vieler Details eines Dokuments,

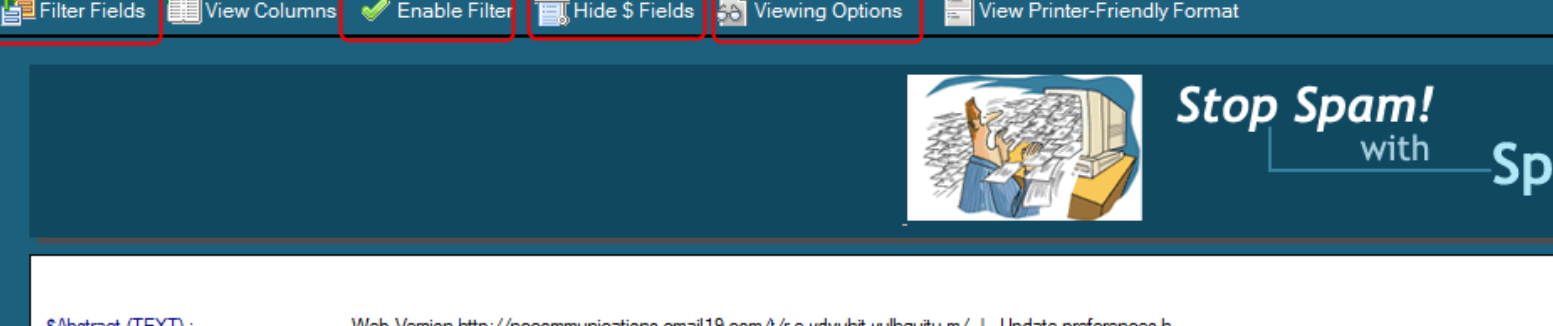

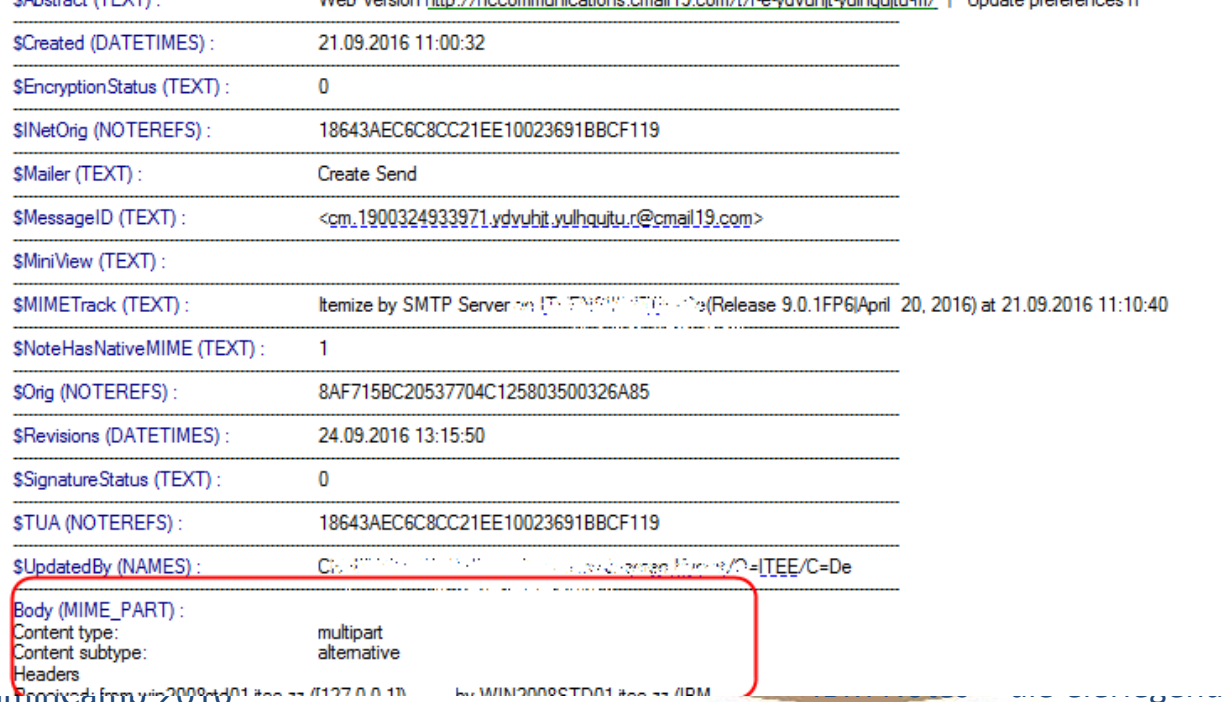

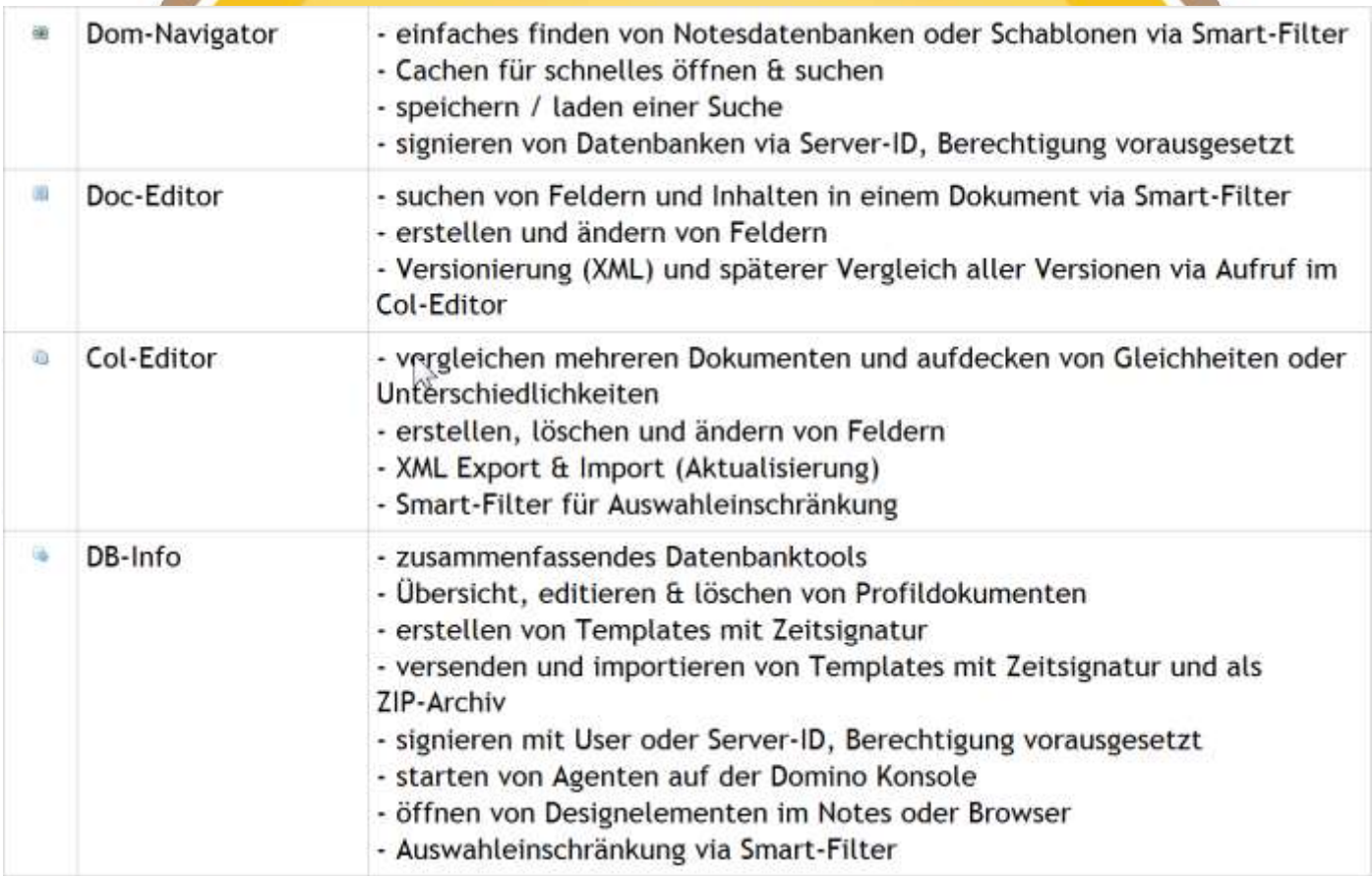

AdminCamp 2016

IBM Notes - die eierlegende Wollmilchsau für alle und für immer

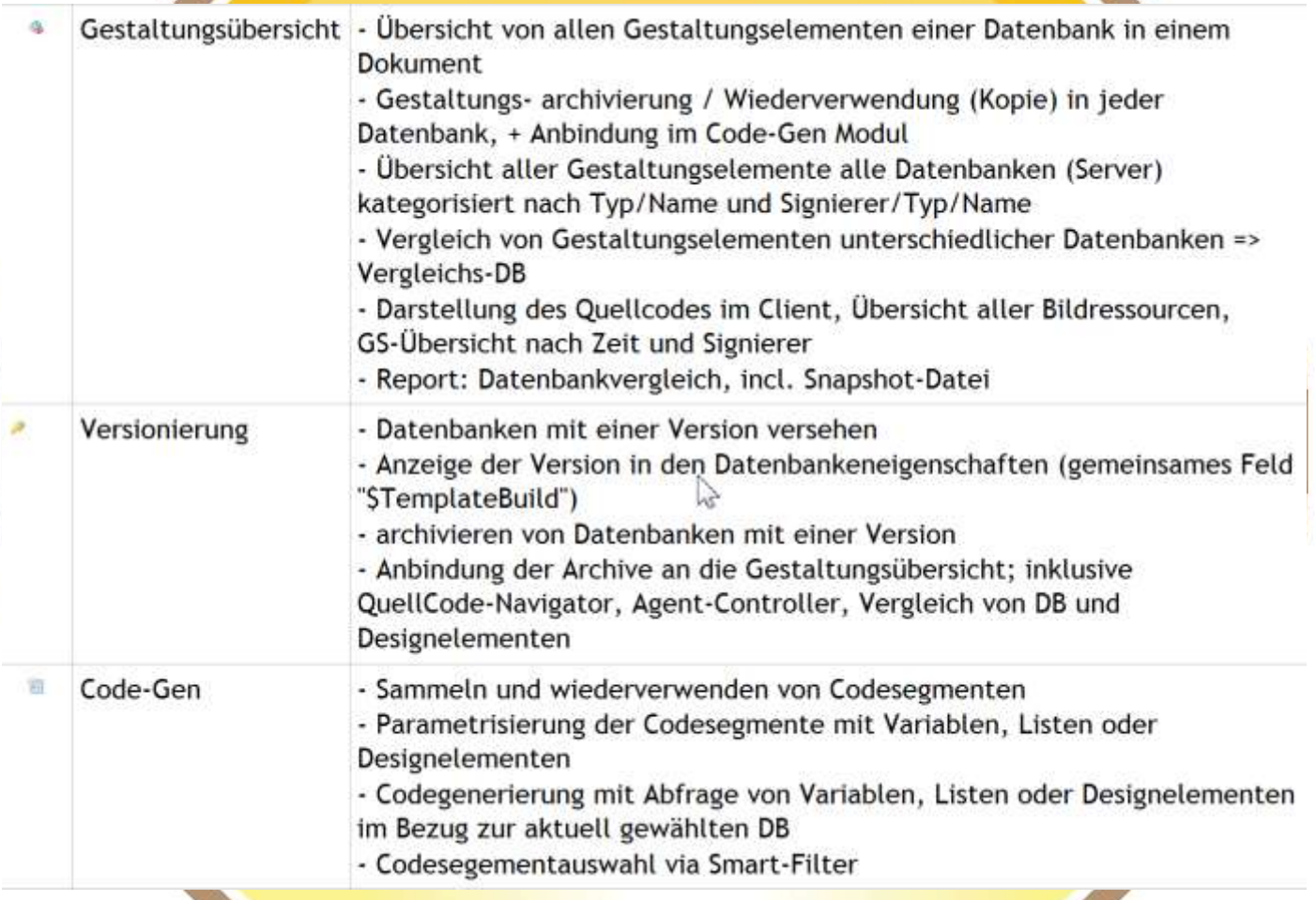

AdminCamp 2016

IBM Notes - die eierlegende Wollmilchsau für alle und für immer

• Aufgabe: Welche Agenten laufen auf meinem Server?

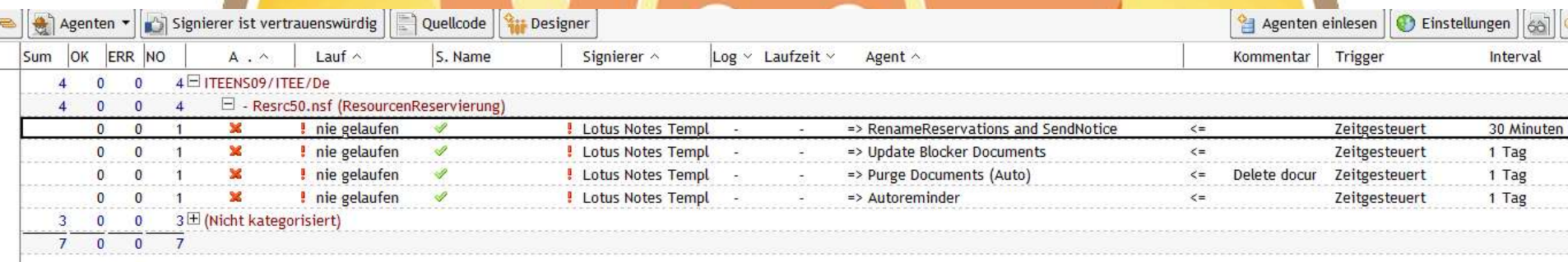

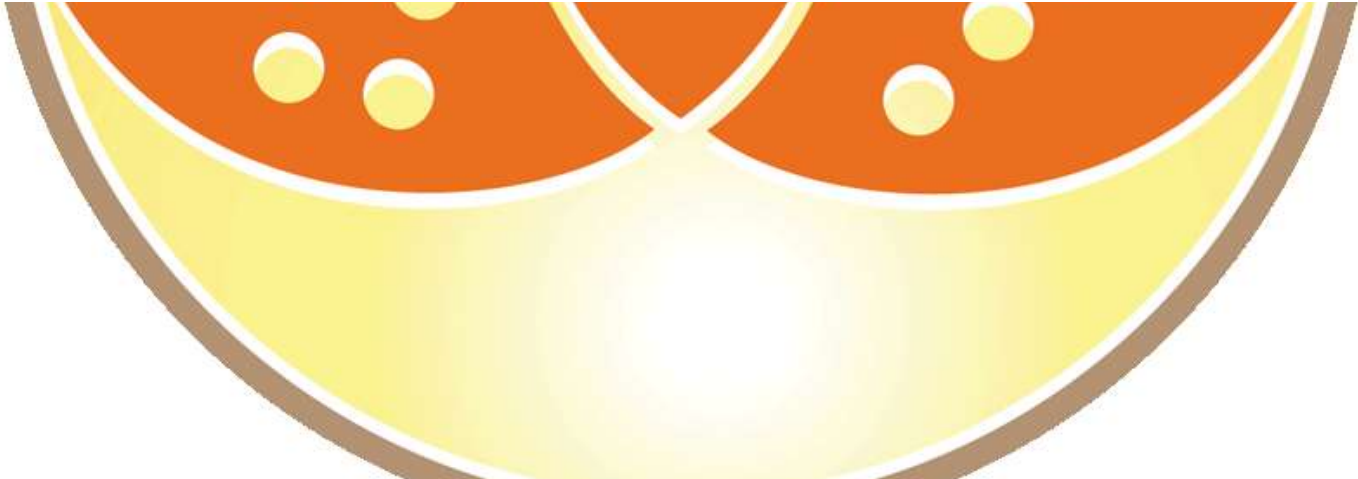

# **Domino Administrator**

• Aufgabe: Finden eines Dokuments mit einer NoteId oder mit einer DocumentUniqueID

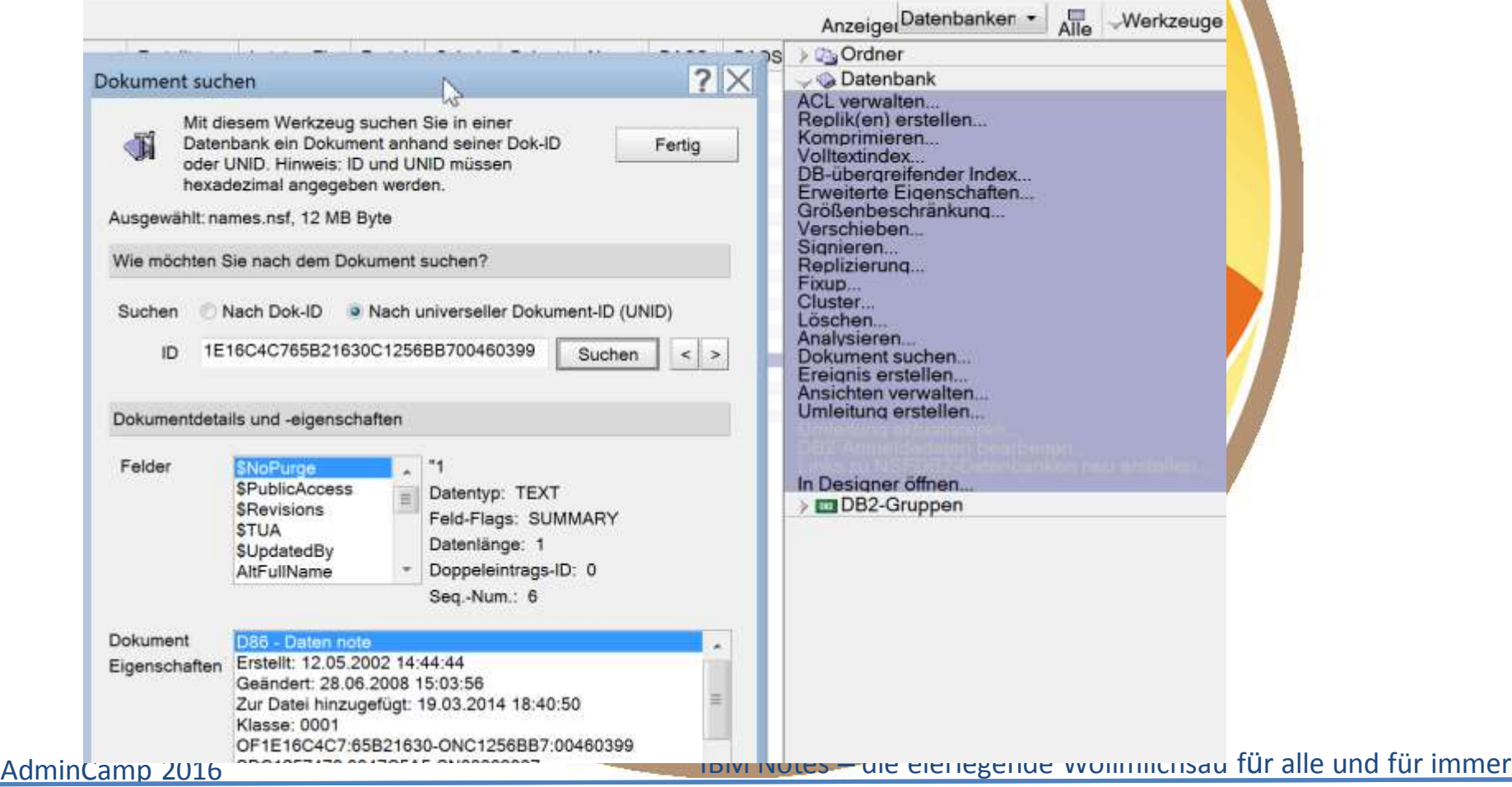

# **DominoDefrag**

- Aufgabe: unter Windows: Defragmentieren der Domino-NSF-Dateien
- OpenNTF (Andrew Mager)
- Support/Dokumentation: https://dominodefrag.openntf.org/main.nsf/project.xsp?r=project/DominoDefrag/do cumentation/C2C5DAA5A2E0086586257BCB00401A2B
- Download-URL https://dominodefrag.openntf.org/main.nsf/project.xsp?r=project/DominoD efrag/summary
- **Installation** 
	- Nutzt contig.exe aus dem Sysinternals
	- KonfigSB (MailIn) erzeugen, signieren, konfigurieren
	- Zusätzliche Exes kopieren ins Domino Programmverzeichnis

- Aufgabe: Finden des Dokuments mit einer bestimmten Unid
- Hersteller IBM
- Support/Dokumentation: https://www-10.lotus.com/ldd/dominowiki.nsf/dx/Using\_NotesPeek
- Download-URL http://www-01.ibm.com/support/docview.wss?uid=swg24005686
- Keine Installation, nur Exe kopieren

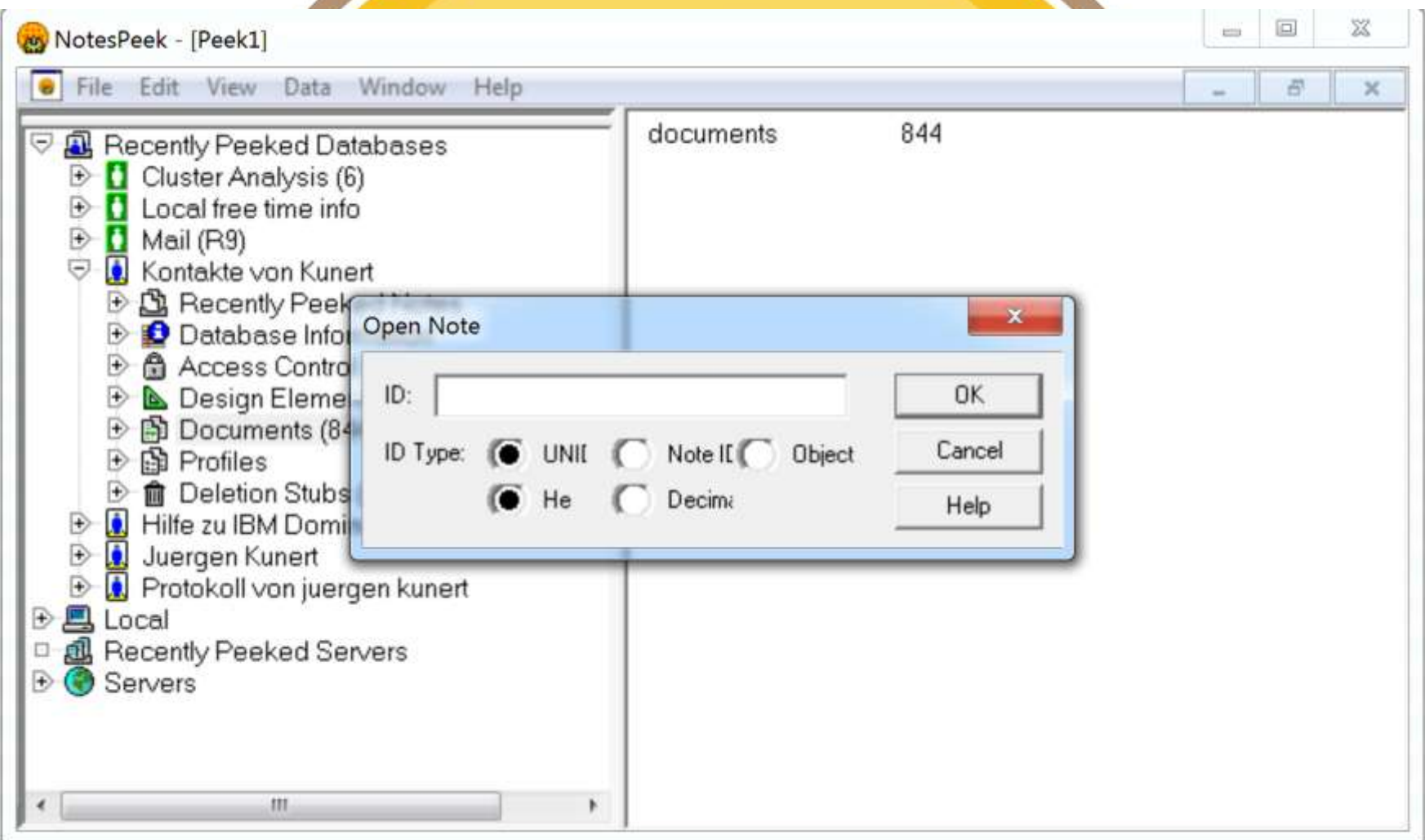

#### • Aufgabe: Welche Items haben welche Werte?

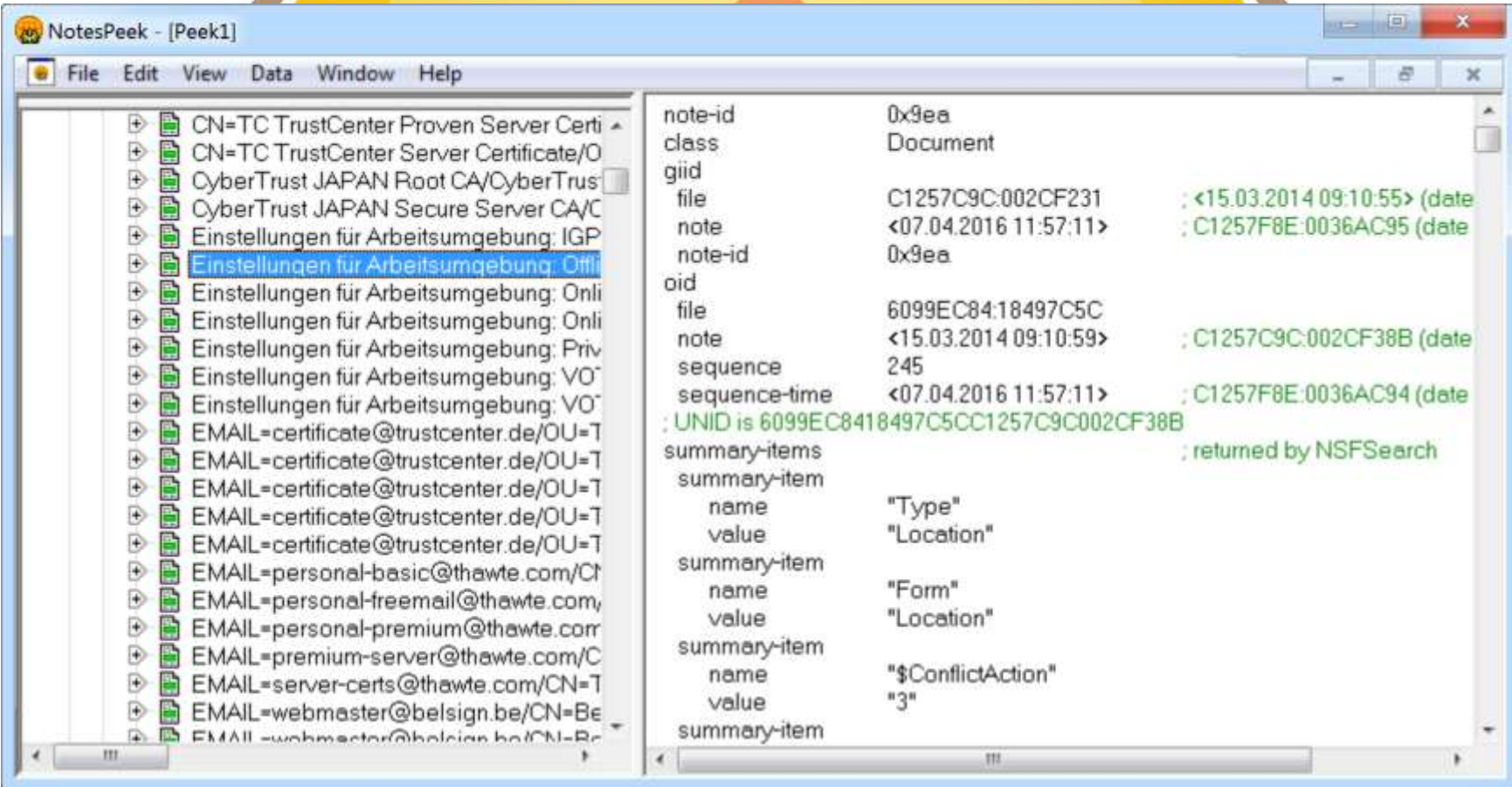

- Aufgabe: Suche nach String über alle Dokumente
- Edit/Find…

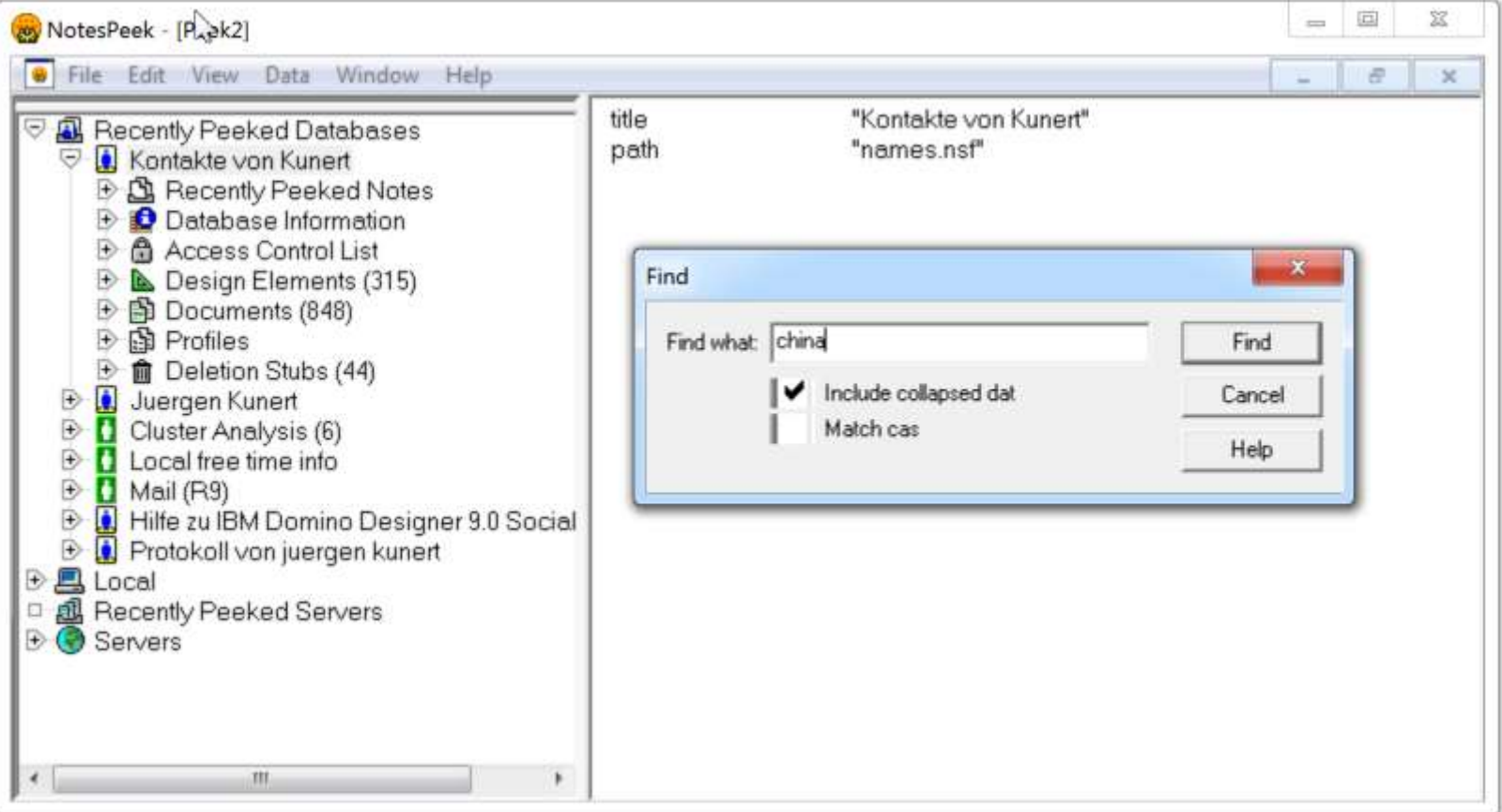

# **https://www.ssllabs.com/**

- Aufgabe: Wie gut ist mein Server abgesichert?
- **SSLLabs**
- Support/Dokumentation: **<https://www.ssllabs.com/>**
- Webseite, die eine Analyse der SSL/TLS-Konfiguration durchführt
- nur für Server mit DNS-Namen, nicht für Seerver, die nur über IP-Adresse zu erreichen sind

# **https://www.ssllabs.com/**

#### • Aufgabe: Wie gut ist mein Server abgesichert?

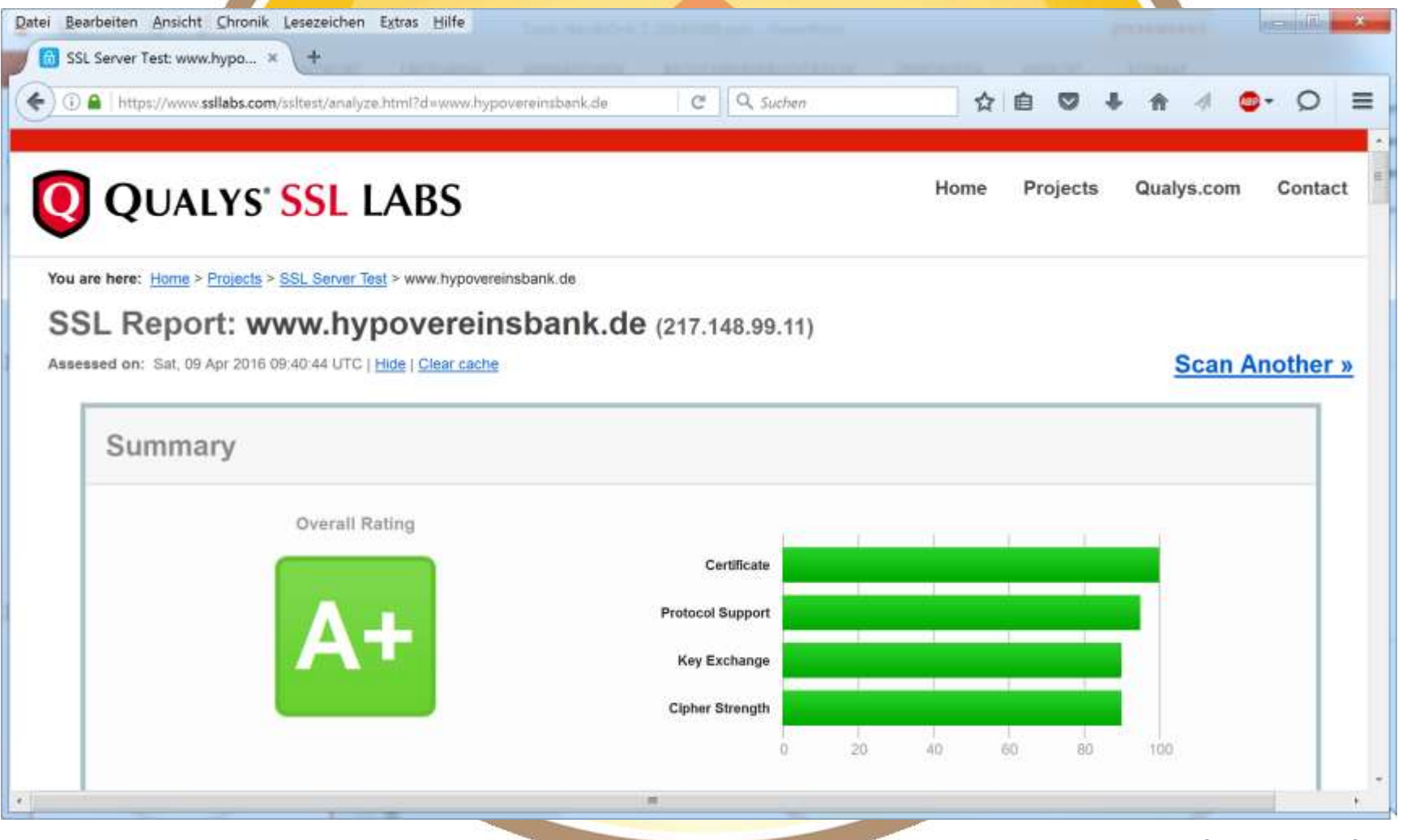

#### **SSLyze**

- Aufgabe: Welche Ciphers unterstützt mein Server?
- Für Linux und Windows
- Support/Dokumentation: **https://github.com/nabla-c0d3/sslyze**
- Download-URL **https://github.com/nabla-c0d3/sslyze/releases**
- Kommandozeilenbefehl, als Administrator ausführen
- keine Installation, aber basiert auf OpenSSL
	- Installation der passenden Version von OpenSSL: http://slproweb.com/products/Win32OpenSSL.html

#### **SSLyze**

- Aufgabe: Welche Ciphers unterstützt mein Server?
- sslyze.exe -- regular 8.1.78.98

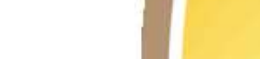

sslyze\_Report.txt

AdminCamp 2016

IBM Notes - die eierlegende Wollmilchsau für alle und für immer

## **Log Parser**

- Aufgabe: Log-Dateien durchsuchen
- **Microsoft**
- **Freeware**
- Support/Dokumentation: **https://conetrix.com/Blog/microsoft-log-parser-beginners-guide**
- Download-URL **http://www.microsoft.com/en-us/download/details.aspx?id=24659**
- Kommandozeilenbefehl, als Administrator ausführen
- keine Installation

## **Log Parser**

Aufgabe: Log-Dateien durchsuchen  $\bullet$ 

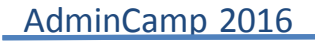

IBM Notes - die eierlegende Wollmilchsau für alle und für immer

# **Log Parser Studio**

- Aufgabe: Wie viele Einträge mit "error" habe ich in der Ereignisanzeige?
- **Microsoft**
- **Freeware**
- Support/Dokumentation: **https://blogs.technet.microsoft.com/karywa/2013/04/21/getting-started-with-logparser-studio-part-1/**
- Download-URL **https://gallery.technet.microsoft.com/Log-Parser-Studio-cd458765**
- Keine Installation

# **Log Parser Studio**

**Lingh Nord** 

Log Parser Studio [EVENTS: Application Errors Last 28 Days]

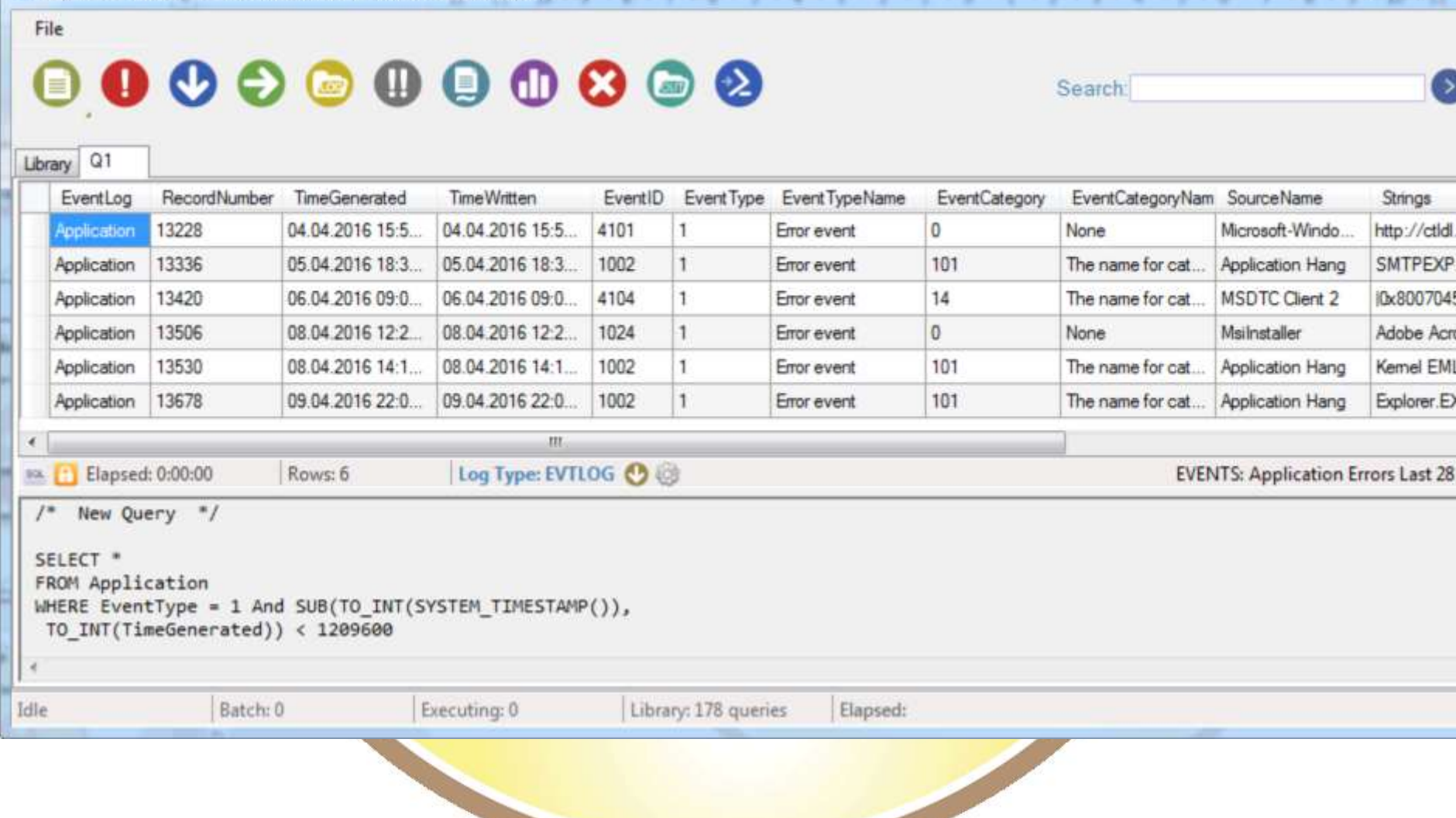

AdminCamp 2016

IBM Notes - die eierlegende Wollmilchsau für alle und für immer

 $\overline{\mathbb{R}}$  .  $\overline{\mathbb{R}}$ 

**Log Parser Studio** 

#### C:\Program Files (x86)\Log Parser 2.2\LPSV2.D1

5405

5406 5407 5408

5409

5410

5411

5412

5413

5414

\* Computer \* Lokaler Datenträger (C:) \* Programme (x86) \* Log Parser 2.2 \* LPSV2.D1 \*

 $\bigotimes$  Öffnen  $\blacktriangledown$ Organisieren v Neuer Ordner Änderungsdatum Größe Name <sup>A</sup> Typ **X** Fav .\_ D **Samples** Dateiordner 27.03.2016 19:03 **D**<sub>D</sub> CleanLPS.bat 27.03.2016 19:03 Windows-Batchdatei 1 KB 99 z ConvertLib.exe 27.03.2016 19:03 Anwendung **29 KB** CRMTraceLPExt.dll Anwendungserweit... **19 KB** 27.03.2016 19:03  $\equiv$  Bibl & LPFormats.dll 27.03.2016 19:03 Anwendungserweit... **75 KB**  $\blacksquare$  B lland **ID** LPS.exe 27.03.2016 19:03 Anwendung 1.518 KB ा ^ LPS.exe.config XML Configuration File 7<sub>KB</sub> 27.03.2016 19:03 HI v LPSV2Library.XML 18.09.2016 10:59 XML-Dokument 243 KB README.txt 27.03.2016 19:03 Textdokument 9 KB **L** Cor SyntaxerHighlightControl.dll 27.03.2016 19:03 Anwendungserweit... 23 KB 盘山 5403 ≮LPduerv> 闩 **GP** D <OuervName>iku20160918</OuervName> 5404

<QuervDescription>Enter description.</QuervDescription>

<QueryData>/\* New Query \*/

#### SELECT TOP 10 \* FROM '[LOGFILEPATH]'</QuervData>

<QueryID>4753c4eb-788e-4826-9c0f-6e85fe977d68</QueryID>

<LogType>NOTSET</LogType>

</LPQuery>

- <QueryCategory>ALL</QueryCategory>
- <IsFavorite>false</IsFavorite>
	- <DateModified>2016-09-18T10:59:28.3667894+02:00</DateModified>

IBM Notes - die eierlegende Wollmilchsau für alle und für immer

#### **SMTP**

- Aufgabe: Kommt eine Mail per SMTP auf meinem Server an?
- **Telnet** 
	- https://www.port25.com/how-to-check-an-smtp-connectionwith-a-manual-telnet-session-2/
- SMTP DiagPro

# **SMTP DiagPro**

- Aufgabe: Kommt eine Mail per SMTP auf meinem Server an?
- **Stefan Kittel**
- **Freeware**
- Support/Dokumentation: **http://software.skittel.de/software/smtpdiagpro/**
- Download-URL **http://software.skittel.de/software/smtpdiagpro/download/**
- keine Installation

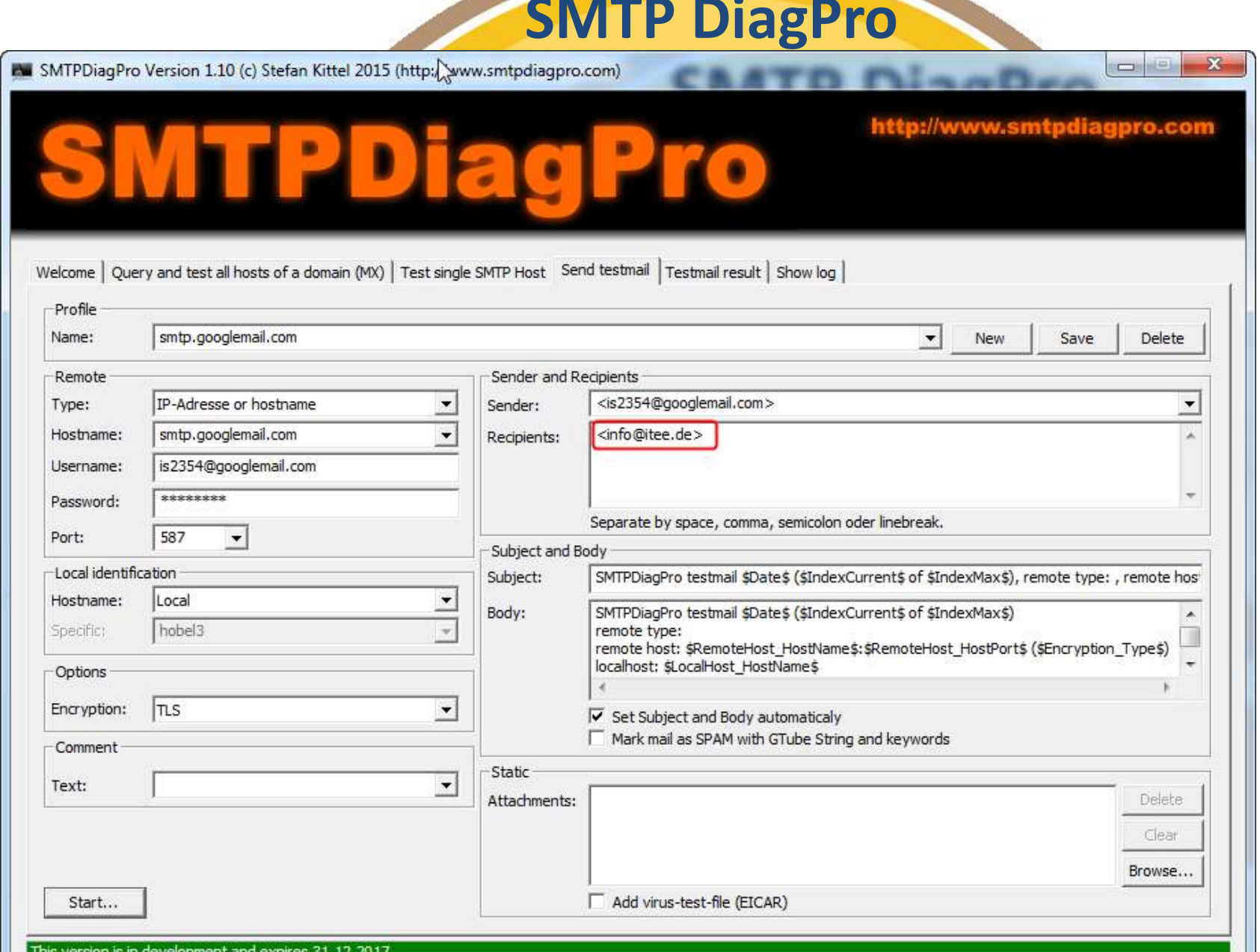

und für immer

i This V ent and i

**SMTP DiagPro**  $-$ (ii) IBM Notes SMTPDiagPro testmail 16.09.16 13:49:35 (1 of 1), remote type: , remote host: smtp.googlemail.com:587 (TLS), localhost: hobel3, ... -23 Datei Bearbeiten Ansicht Erstellen Aktionen Tools Fenster Hilfe 88 m Ω  $\bullet$ ₽ M ▼ Gesamte Mail suchen Q  $\Omega$  Jürg...  $\times$  $\overline{\times}$  SMTP...  $\times$ Star... x  $\overline{\mathsf{M}}$  Juer...  $\times$  $\overline{\mathbb{H}}$  Juer...  $\times$ ITEE  $\ldots$   $\times$ ITEE ...  $\times$ Detl...  $\times$ × fift... ×  $\triangle$  ITEE ...  $\times$  $\begin{array}{ccccccccccccccccc}\n\hline\n\mathbf{Q} & \mathbf{0} & \mathbf{0} & \mathbf{0} & \mathbf{0} & \mathbf{0}\n\end{array}$ ✔ : 静 ÷ T 62 X  $\sim$  $\mathbf{i}$ : Adresse 业 Vorgabe Sans Serif -3 角 Neu▼ Antwort▼ Allen antworten▼ Weiterleiten▼ ■▼ ▶ ▼ m Anzeigen▼ △ ▼ Mehr ▼ FRP Entschlüsseln/Verifizieren χ 畾 SMTPDiagPro testmail 16.09.16 13:49:35 (1 of 1), remote type:, remote host: smtp.googlemail.com:587 (TLS), localhost: hobel3, username: is2354@googlemail.com, ┻ from: <is2354@googlemail.com>, to: <info@itee.de>, attachments: no attachments, no Ŵ attachments  $\sigma$ is2354 An: info 16.09.2016 13:50  $\mathbb H$ Details verbergen  $\begin{array}{c} \hline \end{array}$ Von: is2354@googlemail.com P. An: info@itee.de ò 伊 SMTPDiagPro testmail 16.09.16 13:49:35 (1 of 1) remote type: remote host: smtp.googlemail.com:587 (TLS) V. localhost: hobel3 ペ L. username: is2354@googlemail.com Ę, from: <is2354@googlemail.com> to: <info@itee.de> m, attachments: no attachments  $-\bar{\Phi}$ IX. This mail was send with SMTPDiagpro (http://www.smtpdiagpro.com) 会  $\rightarrow$ ÷ ITEE Office - $\mathbb{Z}$ Lir alle und für immer

# **Domino Designer**

#### • Aufgabe: Vergleichen von Designelementen

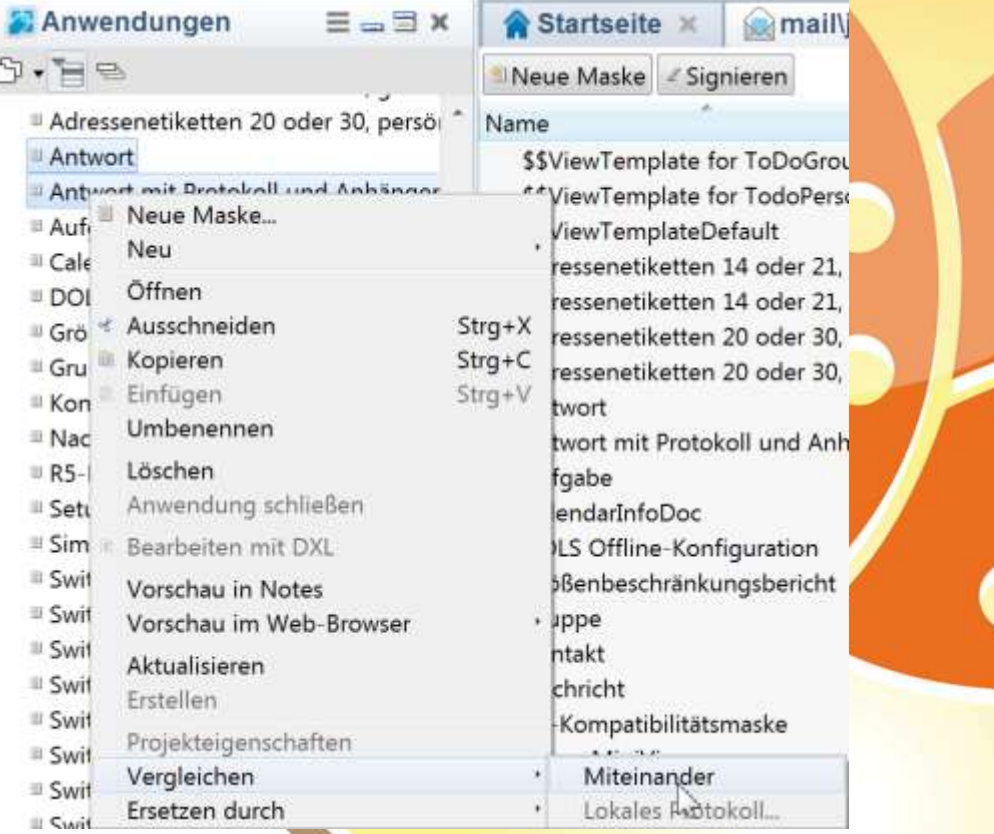

#### **Domino Designer**

#### • Aufgabe: Vergleichen von Designelementen

別理会会の決心

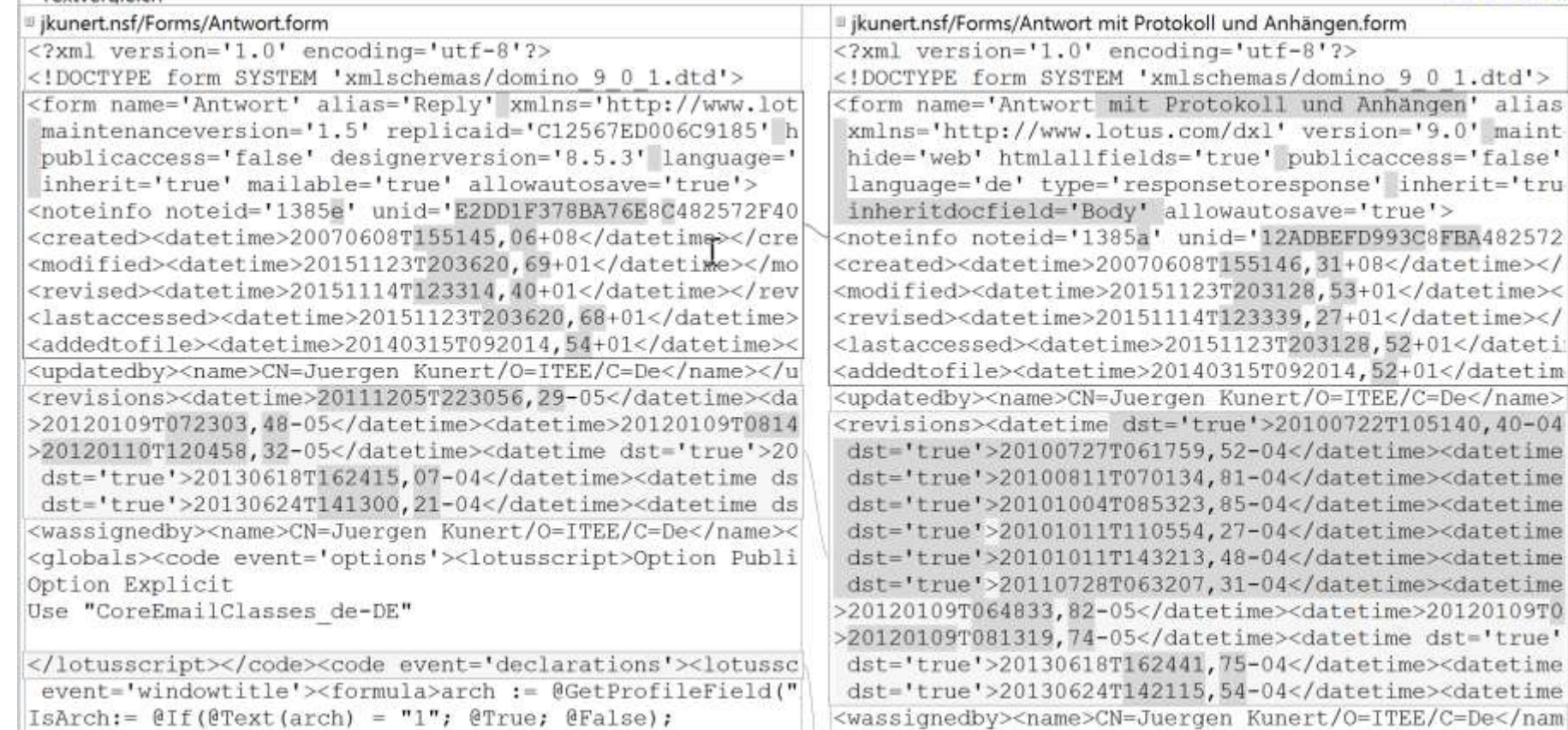

 $IsArch := \theta \text{If} (\theta \text{Text} (\text{arch}) = "1"; \theta \text{True}; \theta \text{False};$ 

AdminCamp 2016 IBM Notes – die eierlegende Wollmilchsau für alle und für immer

<globals><code event='options'><lotusscript>Option Pu

Textvergleich

## **CSVed**

- Aufgabe: Bearbeiten von CSV-Dateien ohne Excel
- Sam Franke (noch ein Niederländer)
- Support/Dokumentation: **Helpfile**
- Download-URL **http://csved.sjfrancke.nl/index.html**
- Installation, es ex. portable Version
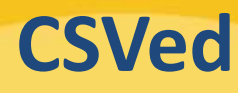

- Aufgaben:
	- edit, add, insert and delete items
	- import
	- change separator
	- add, delete columns
	- rearrange column order
	- save selection of rows and columns
	- save filtered items
	- save with double quotes
	- search and replace
	- filter items
- remove duplicates
- append and merge files
- install and uninstall
- help in English
- add prefix and suffix
- split and join columns
- export to HTML, Excel, Word,
	- XML and more
- proper words and strings
- column search
- column sort and global sort

### **CSVed**

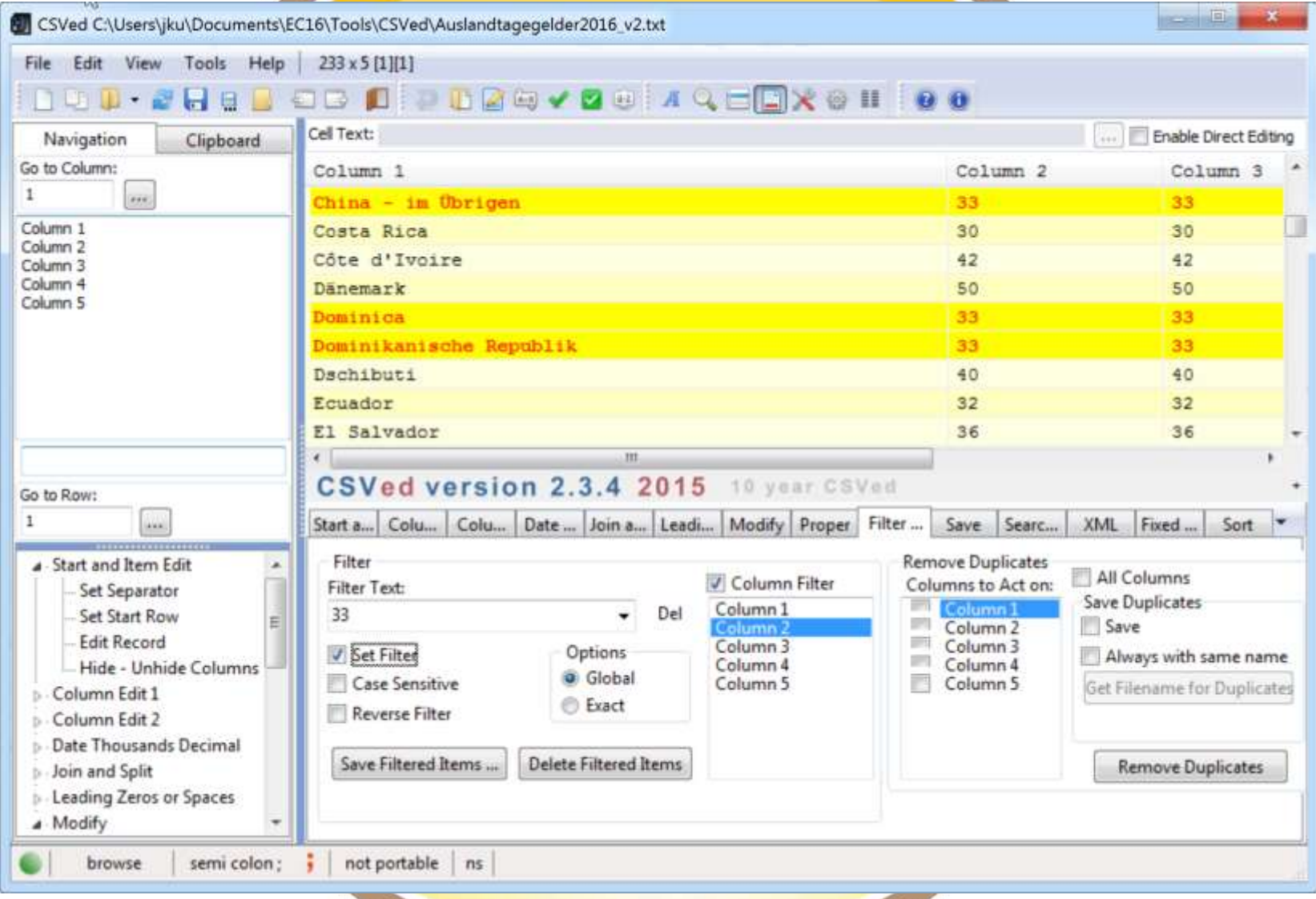

#### AdminCamp 2016

### **Advanced Renamer**

- Aufgabe: Umbenennen von Dateien mittels der GPS-Informationen
- Kim Jensen (ein Däne)
- Support/Dokumentation: **https://www.advancedrenamer.com/user\_guide/gettingstarted**
- Download-URL **http://www.advancedrenamer.com/**
- Installation, es ex. portable Version

## Advanced Renamer

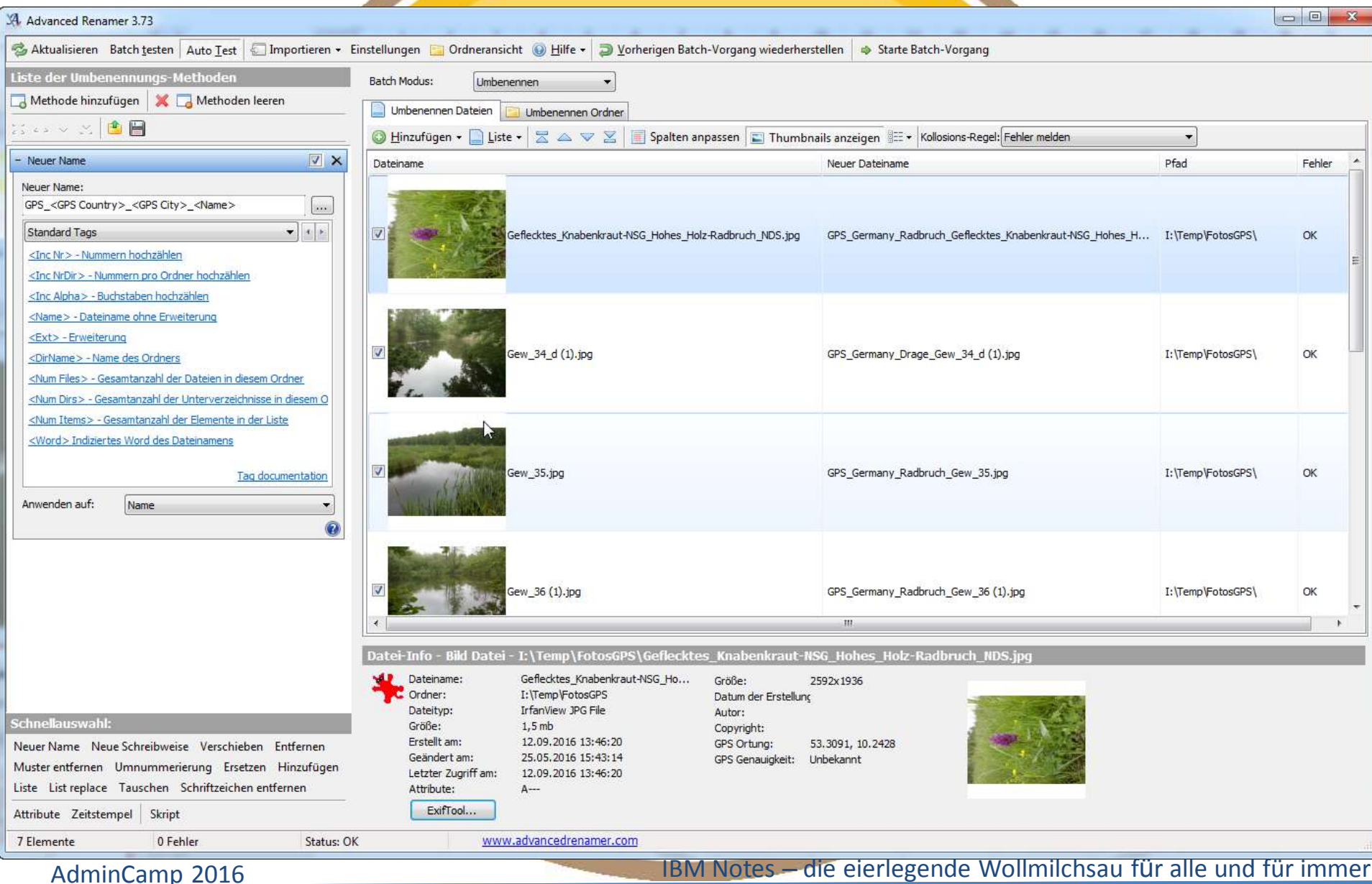

### **msconfig**

- Aufgabe: Aufgabe: Welche Dienste und Programme werden beim Systemstart automatisch mit gestartet?
- Bestandteil von Windows 7, 8, 10
- Support/Dokumentation: **http://www.michaelboman.org/books/sslscan**
- Über "Ausführen" oder Kommandozeile

## msconfig

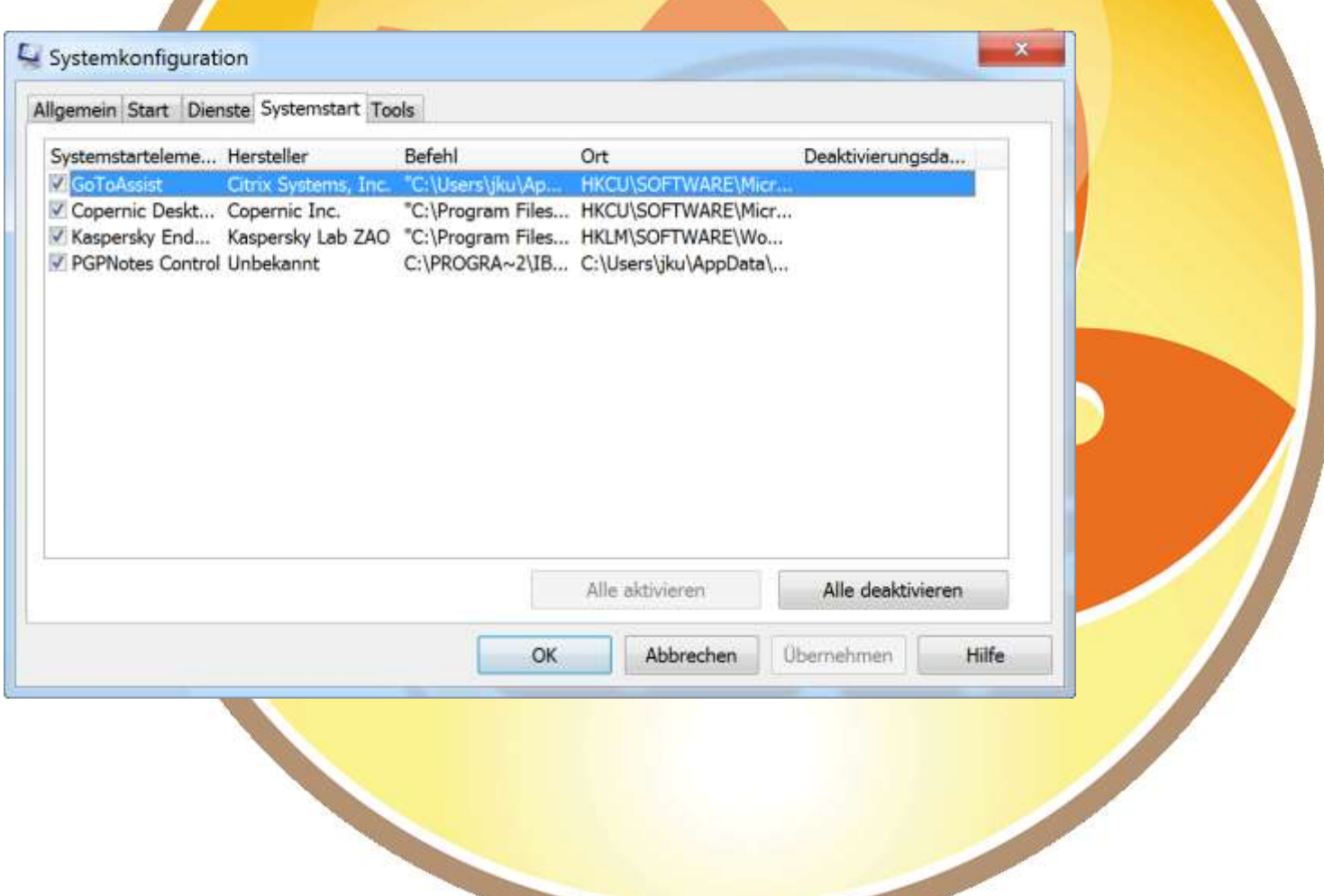

AdminCamp 2016

### **TCPView**

- Aufgabe: Auf welchen Ports kommuniziert mein Rechner?
- Microsoft (Sysinternals)
- Support/Dokumentation: Download-URL **https://technet.microsoft.com/de-de/sysinternals/bb897437**
- keine Installation

## **TCPView**

## • Aufgabe: Auf welchen Ports kommuniziert mein Rechner?

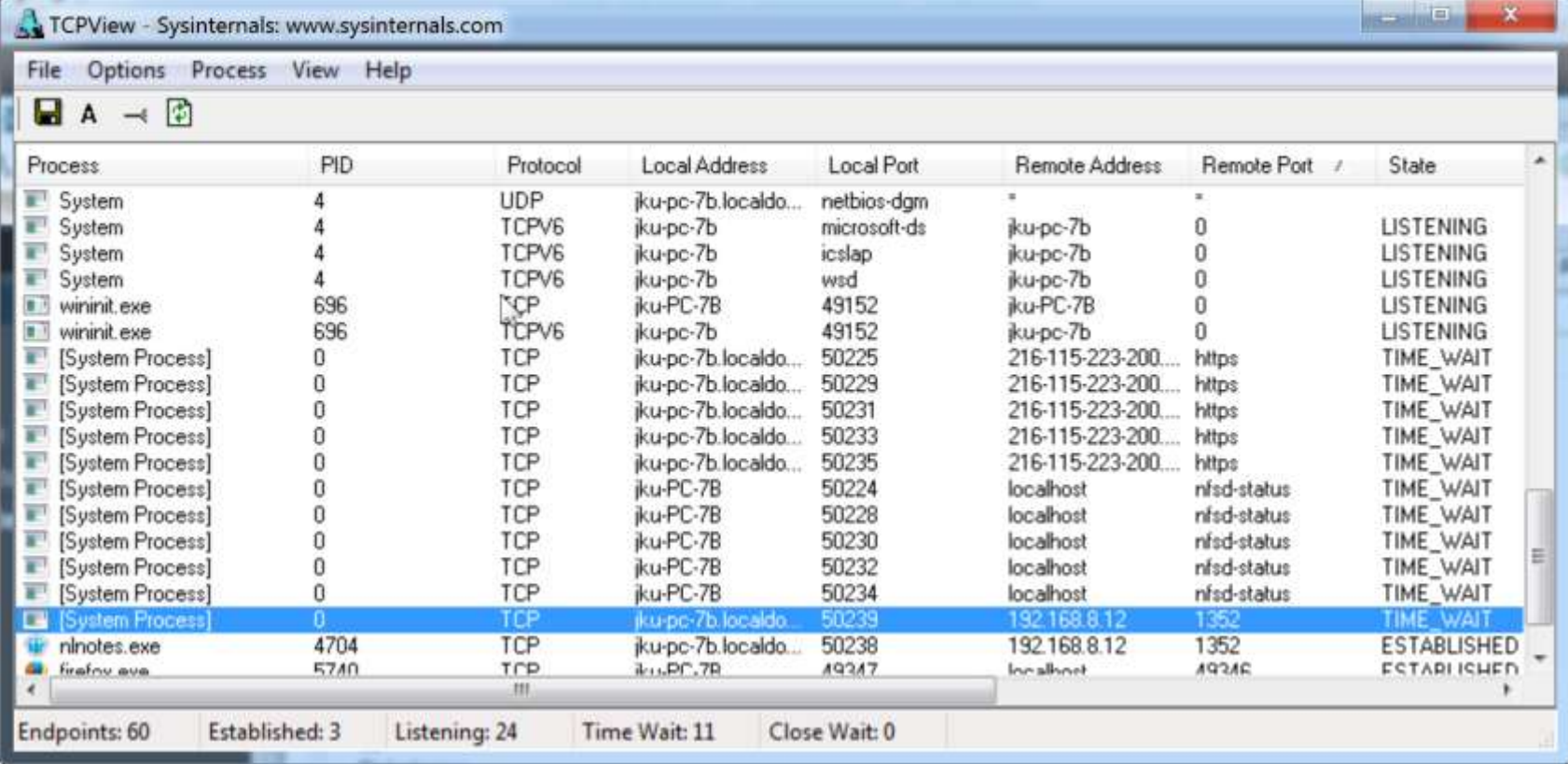

### PPing

- Aufgabe: Reagiert der Server auf Port 1352?
- Hersteller: codingfreaks Blog für Entwickler
- Support/Dokumentation: **http://www.codingfreaks.de/2013/01/05/pping-ein-ping-auf-port-ebene/**
- Download-URL **http://www.codingfreaks.de/tools/**
- Kommandozeilenbefehl
- **Keine Installation**

## PPing

- Aufgaben:
	- Reagiert der Server auf Port 1352?
	- Wann reagiert der Server wieder?

#### <sup>88</sup> C:\Windows\system32\cmd.exe

Microsoft Windows [Uersion 6.1.7601] Copyright (c) 2009 Microsoft Corporation. Alle Rechte vorbehalten. C:\Users\jku>C:\Users\jku\Documents\EC16\Tools\PPing\pping.exe\_192.168.8.12\_1352\_-t Starting pinging host  $192.168.8.12$  on TCP port(s)  $1352$  infinite times: 1 -> Pinging host 192.168.8.12 (IP:-) on TCP port 1352 with timeout 1: OPEN 2 -> Pinging host 192.168.8.12 (IP:-) on TCP port 1352 with timeout 1: OPEN  $3$  -> Pinging host 192.168.8.12 (IP:-) on TCP port 1352 with timeout 1: OPEN 4 -> Pinging host 192.168.8.12 (IP:-) on TCP port 1352 with timeout 1: OPEN 5 -> Pinging host 192.168.8.12 (IP:-) on TCP port 1352 with timeout 1: OPEN 6 -> Pinging host 192.168.8.12 (IP:-) on TCP port 1352 with timeout 1: OPEN 7 -> Pinging host 192.168.8.12 (IP:-) on TCP port 1352 with timeout 1: OPEN 8 -> Pinging host 192.168.8.12 (IP:-) on TCP port 1352 with timeout 1: OPEN Ш

 $\Box$ 

 $\mathbf x$ 

## Reflection Ping

- Aufgabe: Ping mit **akustischem** Signal bei **Zielerreichung**
- Support/Dokumentation: **./.**
- **von Marius L. auf dem AdminCamp 2016**
- Exe, keine Installation

## **Reflection Ping**

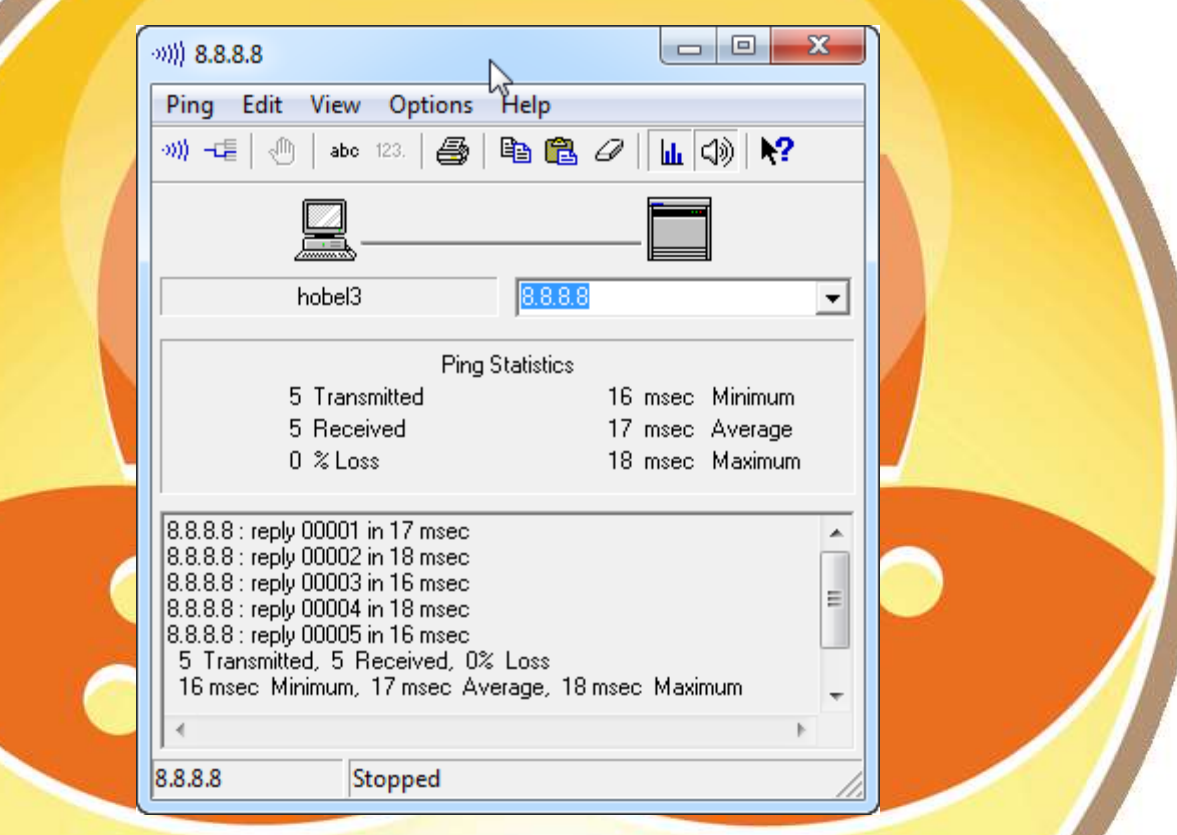

AdminCamp 2016

## NotesCONNECT utility (NPing)

- Aufgabe: Troubleshooting von IP Verbindungen
- IBM
- Support/Dokumentation: **http://www-01.ibm.com/support/docview.wss?uid=swg24004434**
- Download-URL **ftp://public.dhe.ibm.com/software/lotus/tools/notes/nconnect.exe**
- Voraussetzung: Notes muss auf dem Rechner installiert sein
- Installation: copy the executable nping.exe and npingcl.exe to the Notes executable directory. Notes.INI must be in your path.
- A data file called nping.dat will be created to keep a history of the last 50 Hosts that NotesCONNECT has successfully connected to.

## NotesCONNECT utility (NPing)

### • Aufgabe: Troubleshooting von IP Verbindungen

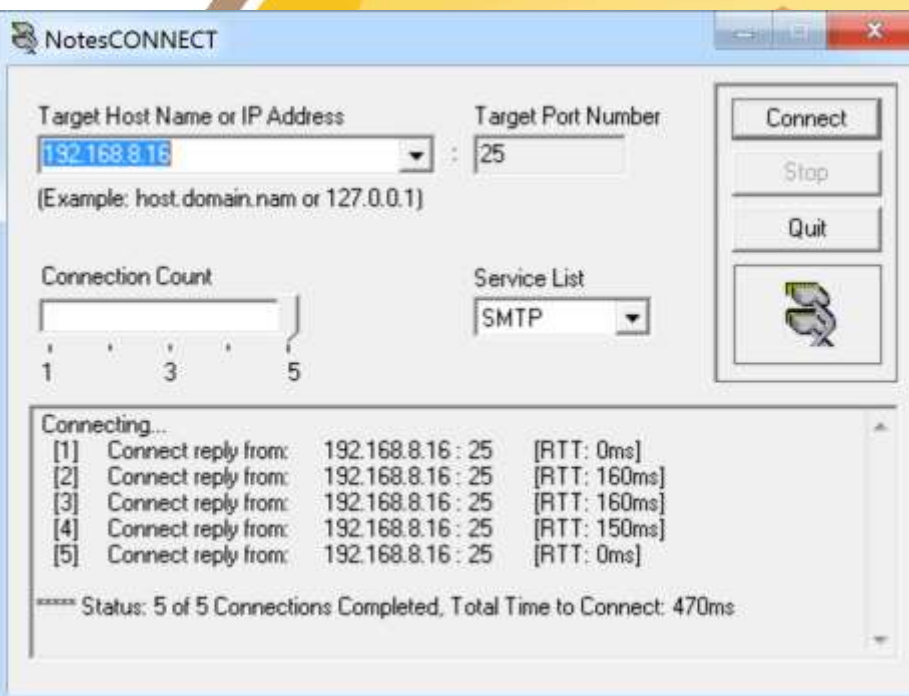

## ACL & Cluster Tool

- Aufgabe 1: ACL einer DB auf mehreren Servern gleichzeitig ändern
- Aufgabe 2: Prüfen, ob auf jedem Server im Cluster eine passende Replik vorhanden ist – und korrigieren
- OpenNTF (Stephan Kopp)
- Support/Dokumentation: **https://www.openntf.org/main.nsf/project.xsp?r=project/ACL%20and%20 Cluster%20Tool/documentation/17A8F6AB09831CB586257ABD006E3E92**
- Download-URL **https://www.openntf.org/internal/home.nsf/project.xsp?name=ACL%20an d%20Cluster%20Tool**
- Notes-DB

# **ACL & Cluster Tool**

#### **ACL Configuration**

Aufgabe 1: ACL einer DB auf mehreren Servern gleichzeitig ändern und angleichen

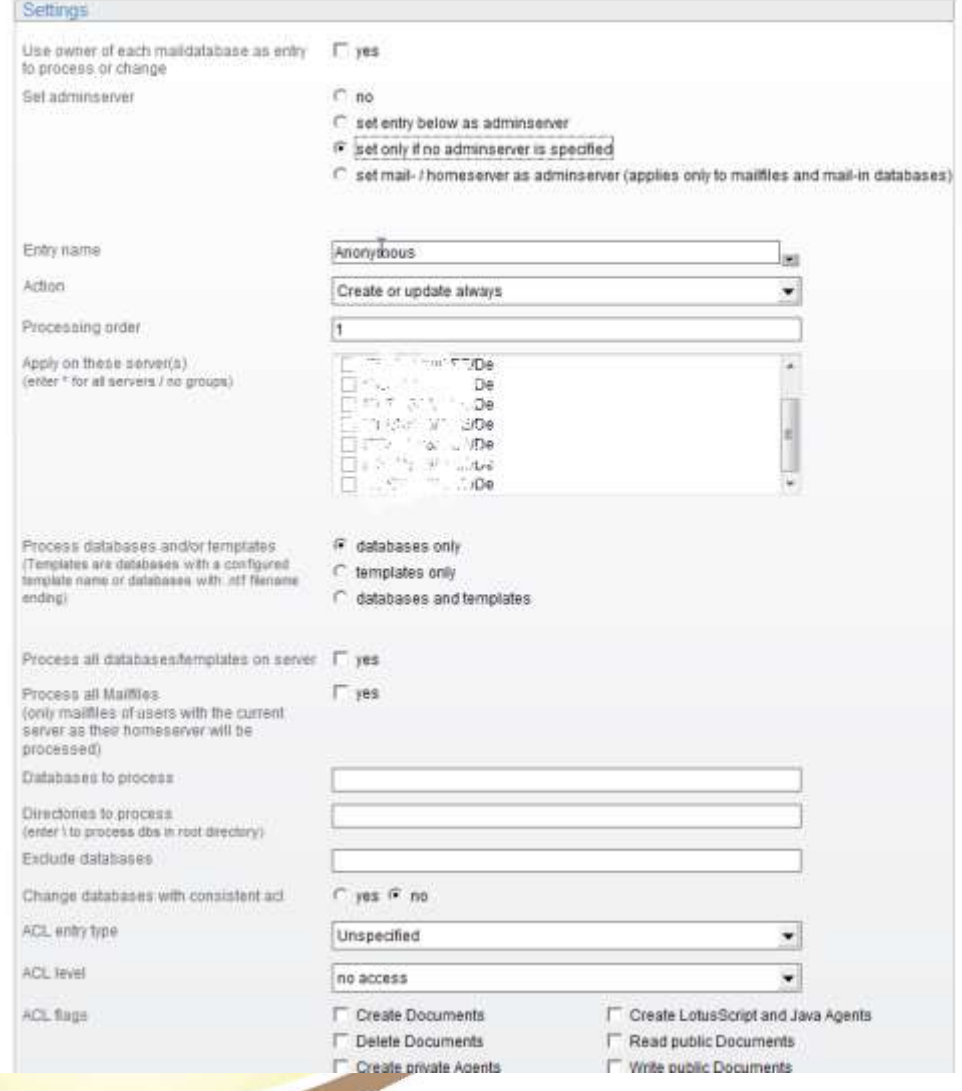

AdminCamp 2016

Aufgabe 2: Prüfen, ob auf jedem Server im **Cluster eine** passende Replik der MailDBs vorhanden ist - und korrigieren

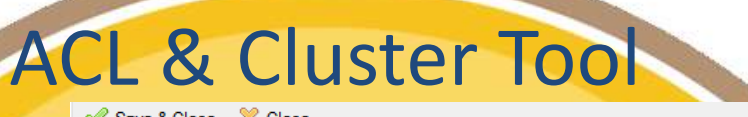

#### **Clustertool Configuration**

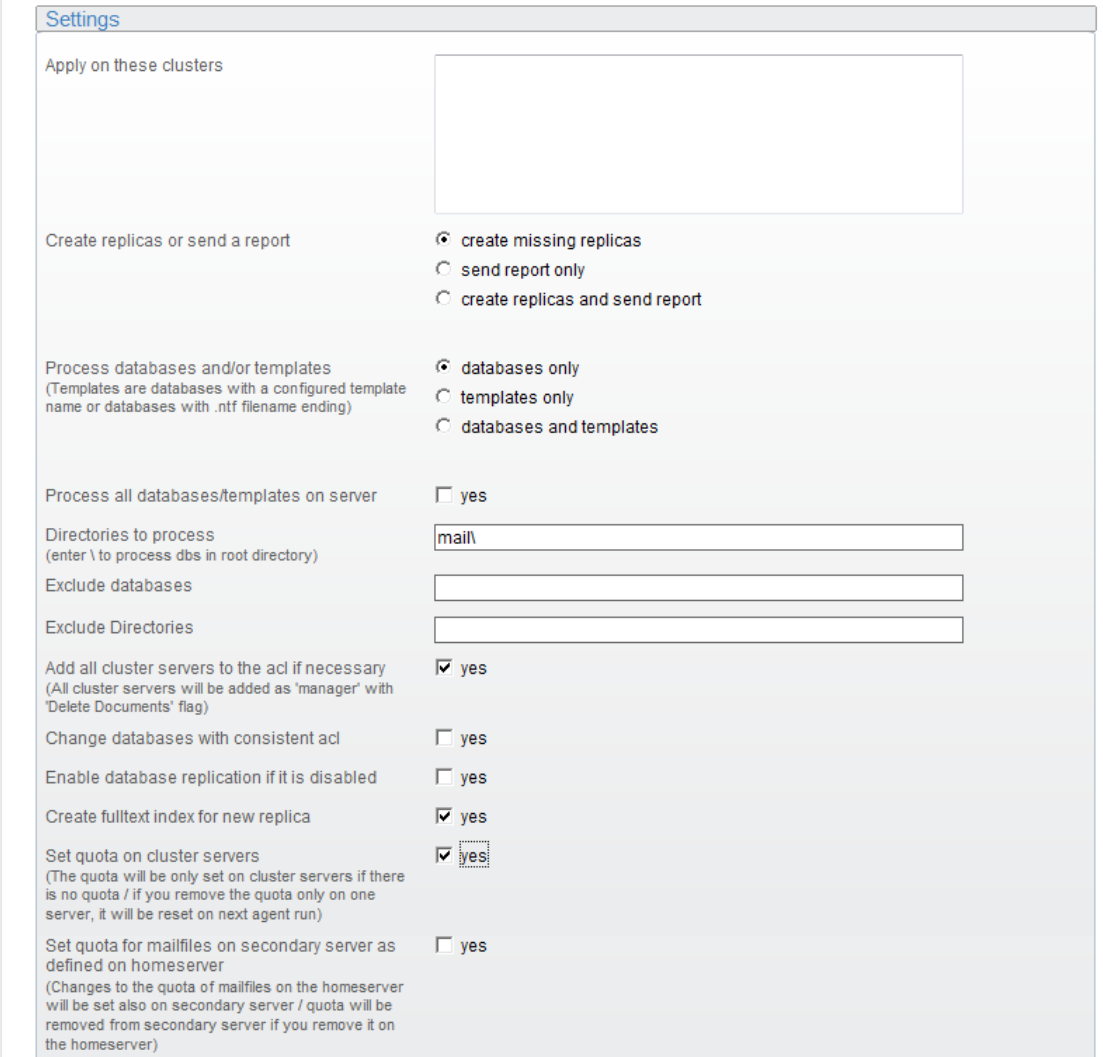

AdminCamp 2016

### NoteMan

- Aufgabe: Manipulation von Dokumenten
- **MartinScott**
- Registrierung beim Download
- Support/Dokumentation: http://www.noteman.com/8525725E0063505E/ID/Noteman http://www.noteman.com/8525725E0063505E/ID/NMDemos
- Download-URL **http://www.noteman.com/8525725E0063505E/ID/NMFreeVsFull**
- Notes-DB

1. Unzip NoteMan.NSF to your Notes/Domino data directory and open it using Lotus Notes.

2. Click the button to install NoteMan to your Notes toolbar

### NoteMan

- Aufgaben:
	- See & sort a table of all field values, field types, field modified times, for a doc
	- Print, forward, and copy to clipboard
	- See all doc readers and authors in one place
	- Search db by NoteID, UNID, formula, profile name
	- See a sortable view of all profile documents
	- See a sortable view of design elements
	- Find a document by URL
	- Launch NotesPeek directly on a DB
	- Test a formula on a document

### NoteMan

### • Aufgaben:

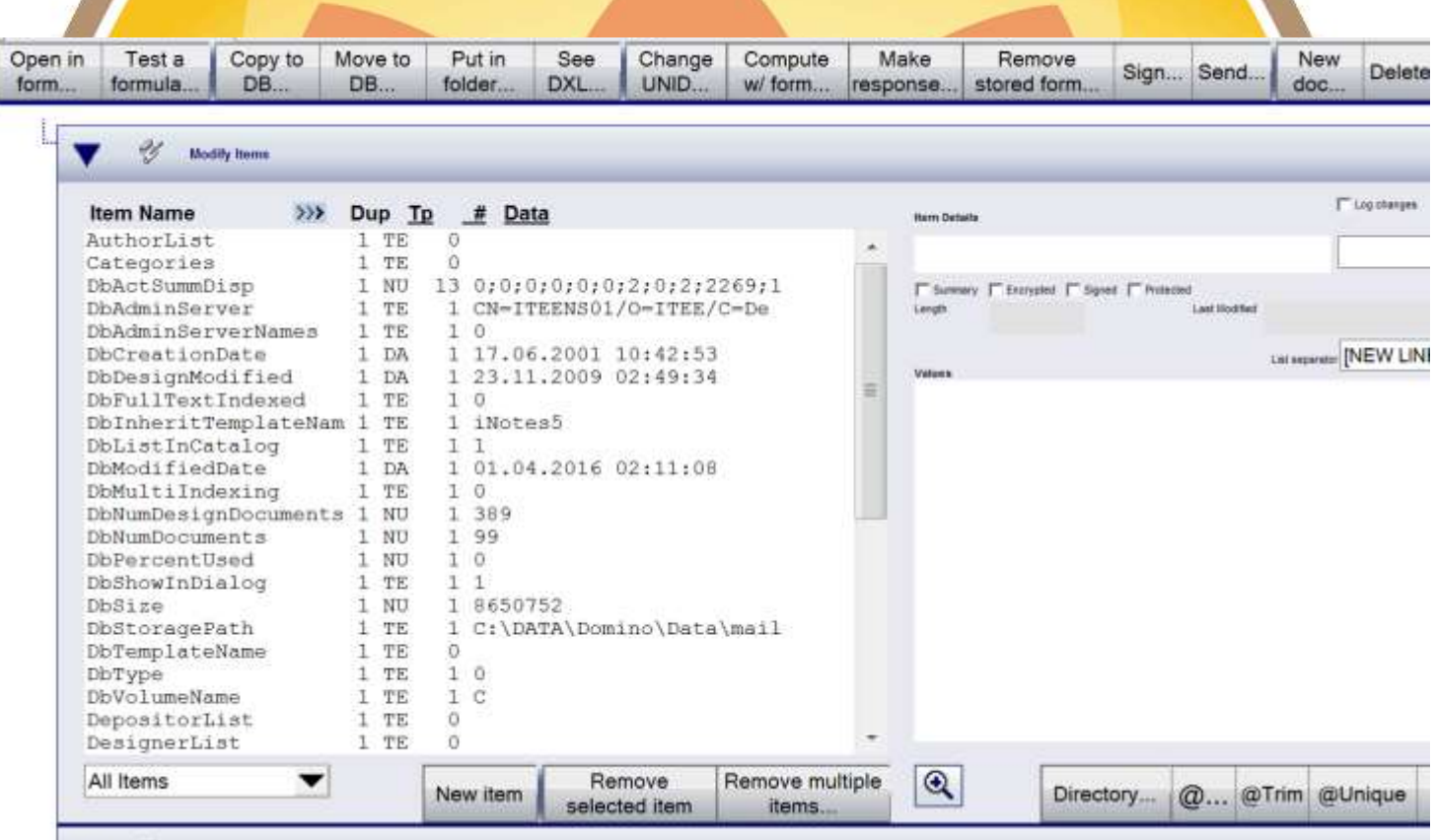

### **VeraCrypt**

- Aufgabe: Verstecken und Verschlüsseln von Dateien/Ordnern
- glaubhafte Abstreitbarkeit
- Fork von Truecrypt
- Entwickler: Mounir Idrassi
- Support/Dokumentation: http://veracrypt.codeplex.com/documentation
- Download-URI http://veracrypt.codeplex.com/
- **Installation**

- Aufgabe: Welcher Task hat welche Dateien im Zugriff?
- **Microsoft**
- Bestandteil der Sysinternals Suite
- Support/Dokumentation: **Programmhilfe (F1)**
- Download-URL **https://technet.microsoft.com/en-us/sysinternals/bb896653.aspx**
- Keine Installation, als Administrator ausführen

- STRG D: Anzeige aller Dlls, die von einem Prozess benutzt werden
- STRG H: Anzeige aller Handles
- STRG F: Anzeige aller Dateien, die ein Task im Zugriff hat

回  $\Sigma$ L' Process Explorer - Sysinternals: www.sysinternals.com [jku-PC-7B\jku]  $\overline{m}$ File Options View Process Find Users Help  $9999997$ PID Description Company Name Process CPU **Private Bytes Working Set** System Idle Process OK 96.42 24 K  $\Omega$  $0.34$ 108 K 428 K 4  $+$   $\blacksquare$  System  $0.01$  $2.444K$ 4.232 K 628 CSTSS.OXO  $+$   $\blacksquare$  wininit.exe 1.496 K 3.856 K 672 a csrss.exe  $0.21$ 19.424 K 88.992 K 796 winlogon.exe 3.164 K 5.896 K 836 **X3.408 K** 81.124 K 3828 Windows-Explorer Microsoft Corporation explorer.exe  $0.05$  $\sqrt{3}$ g2ax start.exe 4316K 9.212K 3944 GoToAssist  $< 0.01$ Citrix Systems, Inc. 8.244 K g2ax\_comm\_expert.exe  $0.19$ 15.092 K 720 GoToAssist Citrix Systems, Inc. g2ax\_user\_expert.exe  $0.03$ 9.060 K 15.152 K 4292 GoToAssist Citrix Systems, Inc. DesktopSearchService.exe  $0.15$ 30.652 k 11.160 K 4044 Copernic Desktop Search S. Copernic Inc. Apgpctrl.exe **COMMERCIAL STATISTICS** Process Explorer Search HprSnap7.exe inology L. Dy procexp.exe ww.sysinte... names.nsf Handle or DLL substring: Search Cancel О гргосехр64,ехе ww.sysinte.. avp.exe AO Process Type Name il il ninotes exe ninotes.exe File C:\IBM\Notes\Data\names.nsf intaskidr.exe File C:\IBM\Notes\Data\names.nsf ntaskidr.exe **Sir** notes2.exe innotesmm.exe 2 matching items. CPU Usage: 3.58% Commit Charge: 28.55% Processes: 69 Physical Usage: 40.33% Paused

AdminCamp 2016

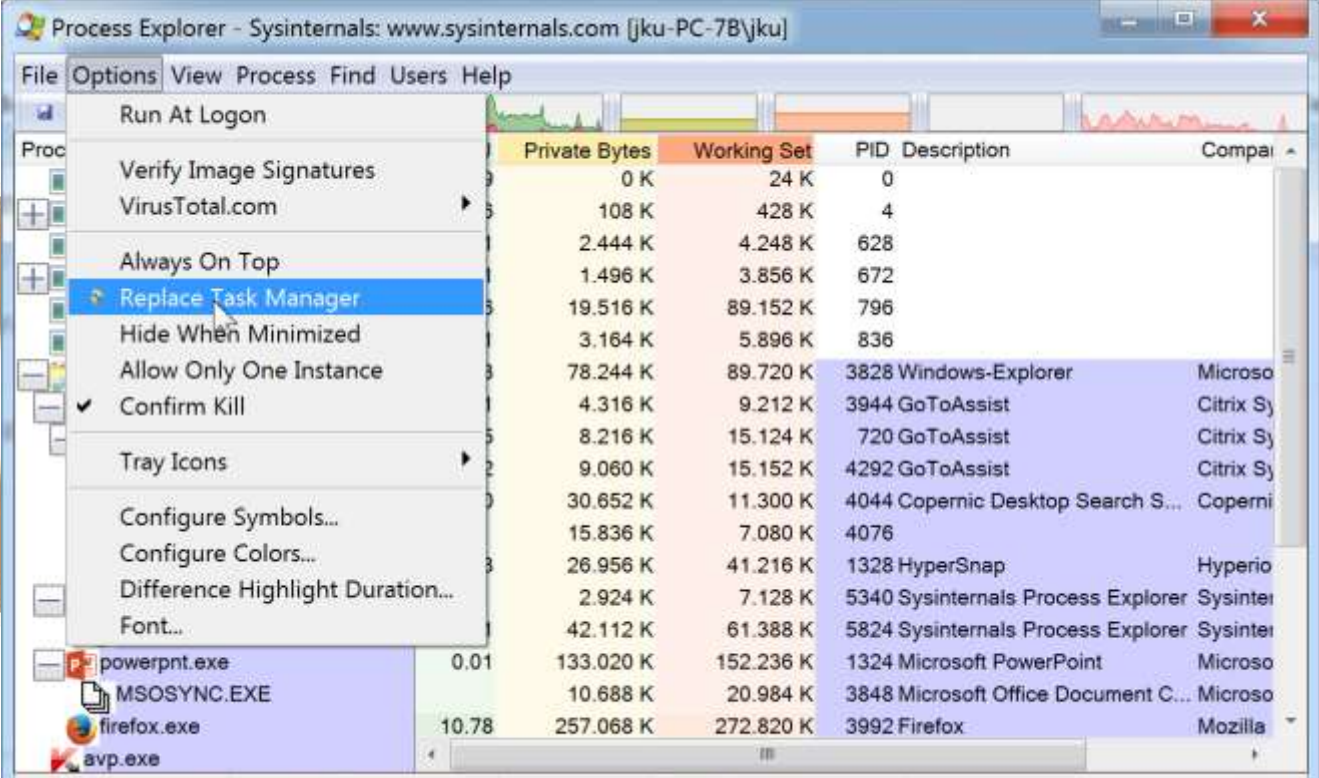

CPU Usage: 14.41% Commit Charge: 34.98% Processes: 71 Physical Usage: 51.92%

AdminCamp 2016

### **FolderSpy**

- Aufgabe: Welche Dateien werden in bestimmten Verzeichnissen verändert?
- **Michael Moser**
- Support/Dokumentation: **http://www.comtric.com/software/folderspy/**
- Download-URL **http://www.comtric.com/fileadmin/user\_upload/binary/FolderSpy-1.00.zip**
- Installation, benötigt Dotnet1.1 (!)

### **FolderSpy**

- Aufgabe: Welche Dateien werden in bestimmten Verzeichnissen verändert?
- Anzeige:
	- **vollständiger Pfad** des Objektes
	- **Zeitpunkt** des Ereignisses
	- **Art des Ereignisses** (**Neues Objekt**, **Gelöschtes Objekt**, **verändertes Objekt**, **umbenanntes** oder **verschobenes Objekt**)
	- Ggf. **Pfad** in welchem die Datei **verschoben** oder **umbenannt**  wurde

## FolderSpy

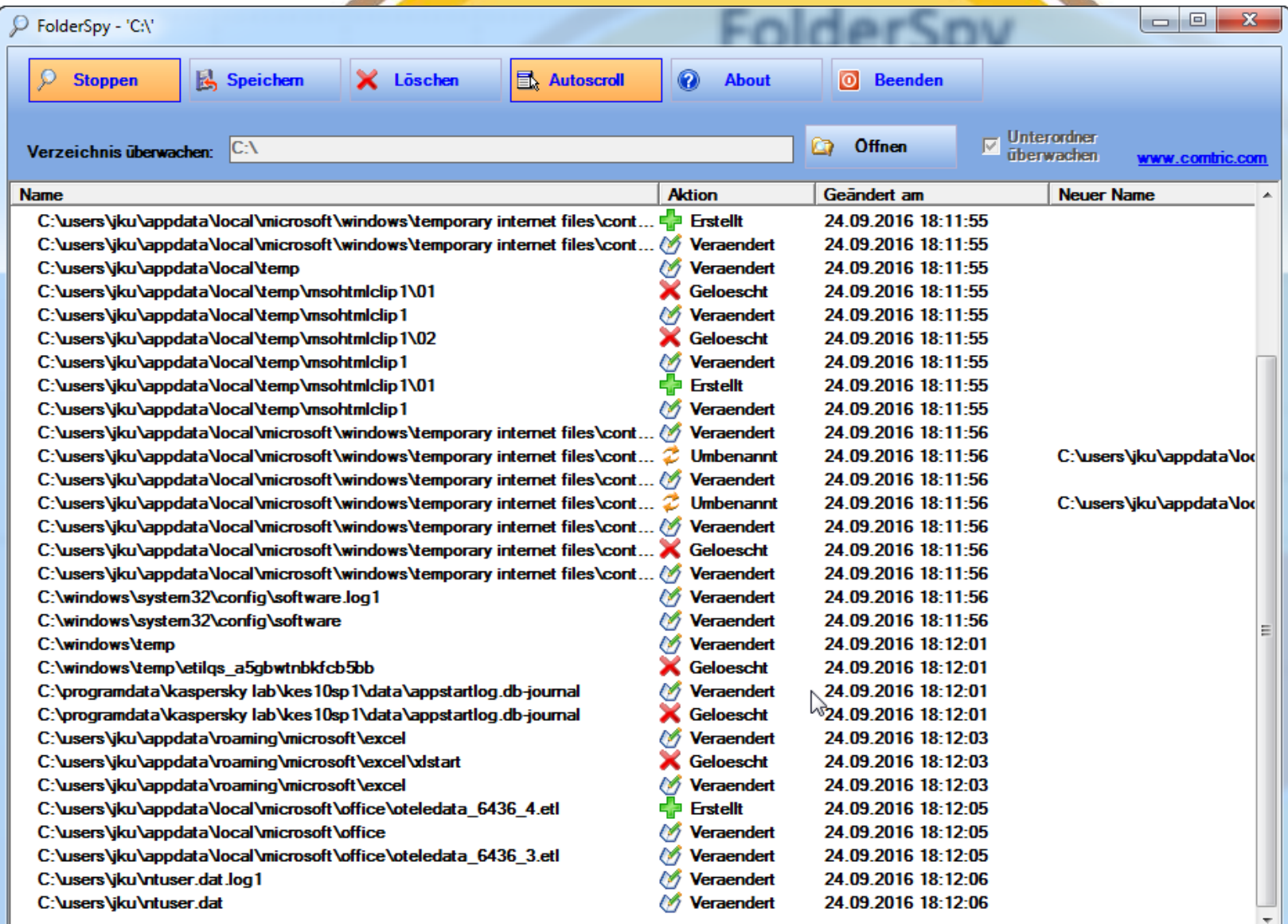

 $\vert \vert \vert$ 

### **ScanEZ**

- Aufgabe: Ansehen von Dokumenten
- **Ytria**
- Support/Dokumentation: **http://http://www.ytria.com/WebSiteHelp.nsf http://www.ytria.com/WebSite.nsf/Er\_DocList?ReadForm&X=Tips\$Lang=en**
- Download-URL **http://www.ytria.com/**
- Installation, Registrierung erforderlich Kauf-Version zum "Ändern"

### **ScanEZ**

### Aufgabe: Ansehen von Dokumenten

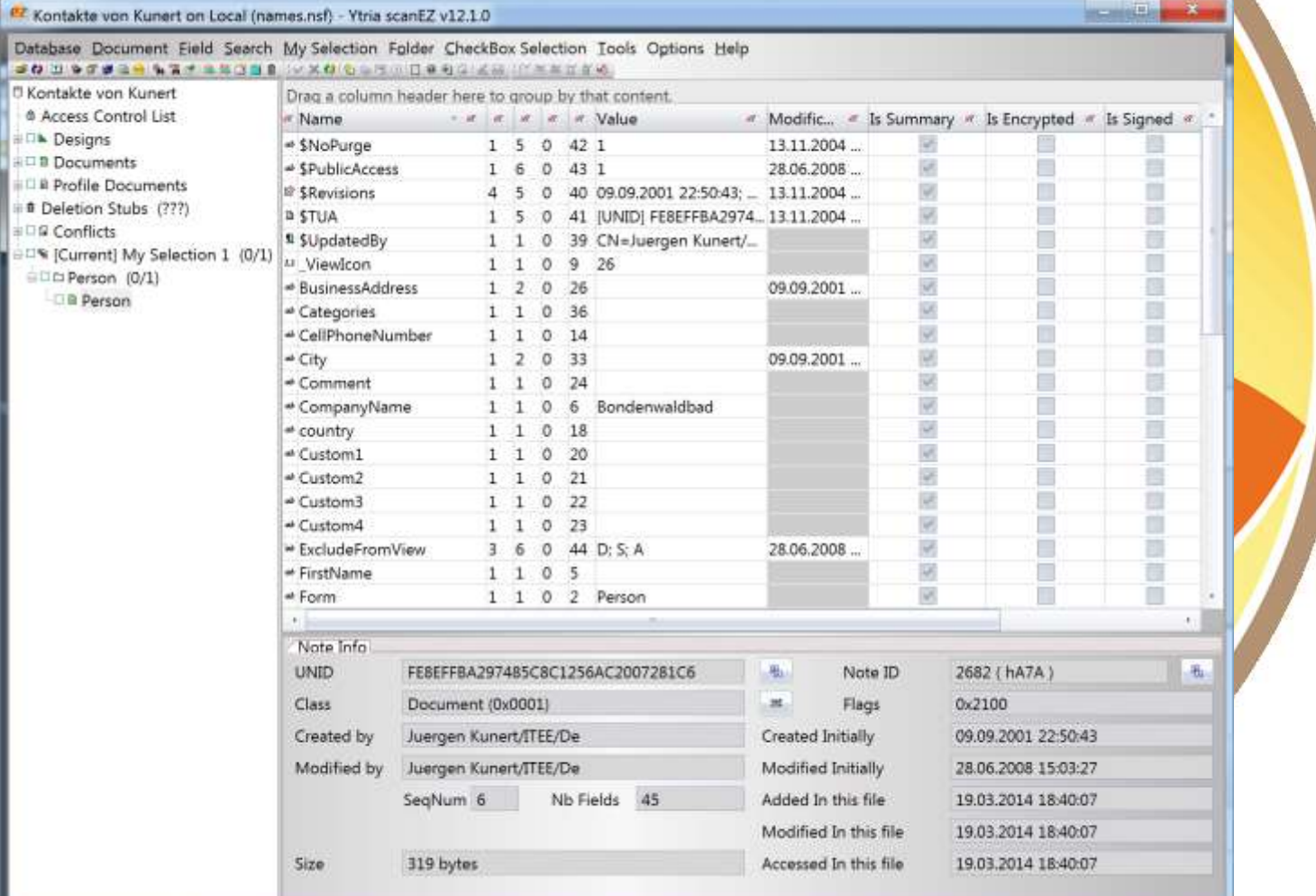

AdminCamp 2016

Vielen Dank für ihre Aufmerksamkeit

Kontakt: **Jürgen Kunert** InformationsTechnologie Effizient Einsetzen Sandkrugweg 57a 22457 Hamburg Tel.: 040/55 00 98 46 [Juergen.Kunert@itee.de](mailto:Juergen.Kunert@itee.de)

www.itee.de

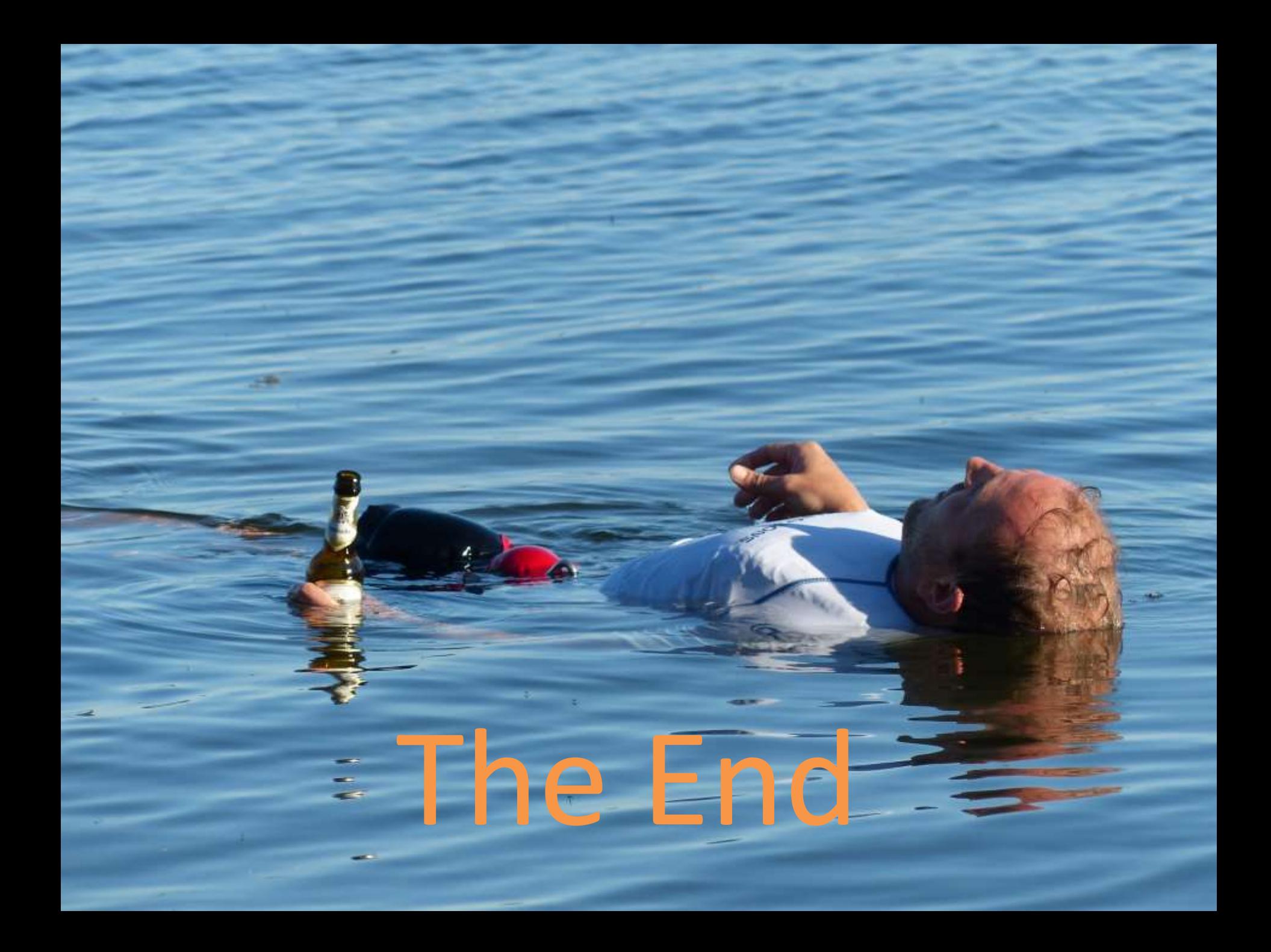